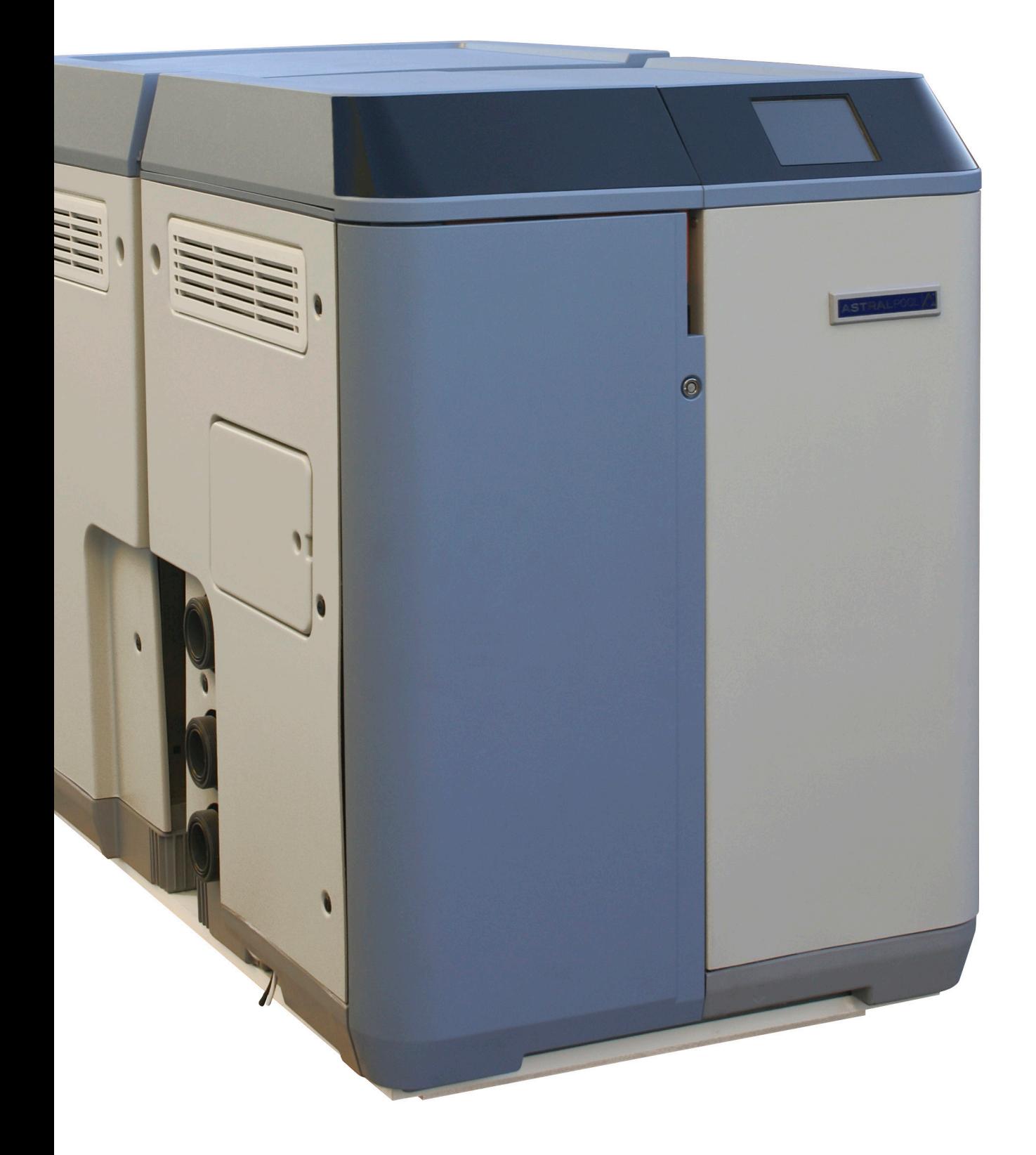

# **MANUAL DO UTILIZADOR**

**Tradução do original Português**

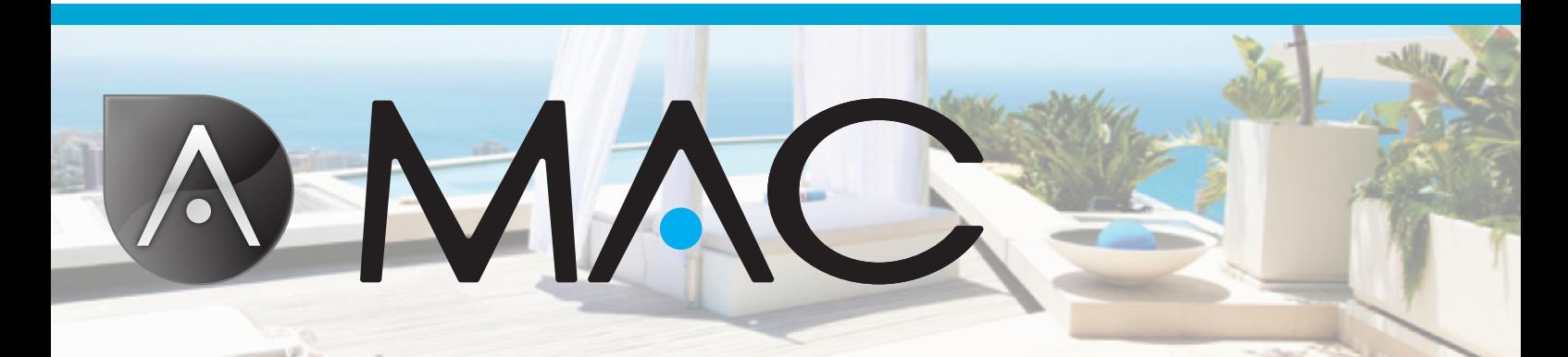

Manual do utilizador

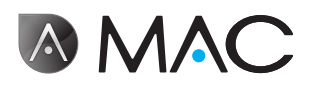

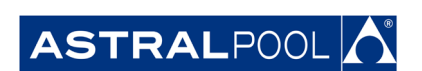

Devido ao desenvolvimento contínuo dos produtos, a informação contida no presente documento está sujeita a alterações sem aviso prévio.

Nenhuma parte deste manual do utilizador pode ser reproduzida ou transmitida, de qualquer forma ou por qualquer meio, electrónico ou mecânico, incluindo fotocópia e gravação, ou por qualquer sistema de armazenamento e recuperação de informações sem a permissão expressa por escrito da AstralPool.

Os nomes das empresas, organizações e produtos contidos neste manual são marcas registadas ou marcas comerciais das respectivas empresas ou organizações.

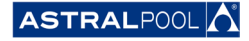

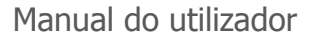

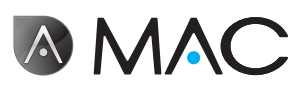

## Astral PoolMac Dê as boas vindas à nova piscina 3.0

## CONTROLO TOTAL DA PISCINA

Fácil de usar através do Smart Manager, oferece o controlo total de todos os parâmetros da piscina (nível de eficiência, filtração, dosagem, temperatura,...) da forma mais eficiente.

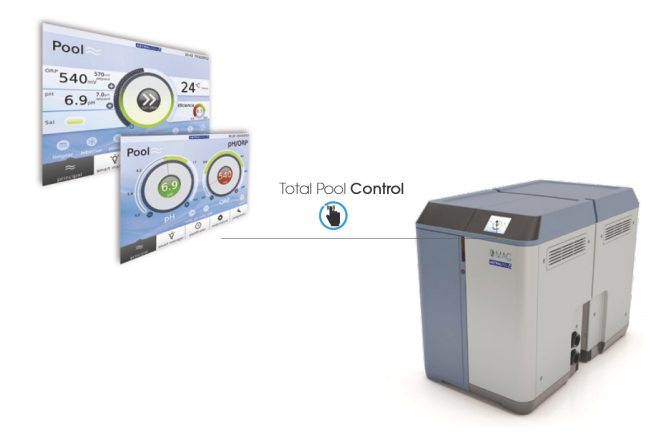

## Smart Manager

Seleccione as especificações da sua piscina e o Astral PoolMac será ajustado de modo a evitar desperdícios de energia, graças ao seu programa intuitivo Smart Manager.

## **FILTRAÇÃO**

Controle todo o processo de filtração através do software. A bomba de filtração pode trabalhar a várias velocidades (poupança de energia superior a 50%), optimizando o desempenho e o ruído.

#### **DOSAGEM**

Usufrua de uma água limpa e cristalina graças ao clorador salino (incluindo o controlo do POR) e bomba de dosagem do pH. Este tratamento permite poupar até 90% nos produtos químicos, evitando o manuseamento de produtos químicos.

## Aquecimento (opcional)

O Astral PoolMac dispõe de uma derivação para facilitar a instalação da bomba de calor, evitando a passagem de água clorada pela bomba de calor. Pode usufruir da piscina à temperatura desejada.

### Tudo-em-um

Compacto e modular, o Astral PoolMac foi concebido para levar a cabo o tratamento físico e químico da sua piscina. Ocupa pouco espaço e é fácil de transportar, instalar e utilizar.

#### Feito à medida para a sua piscina

Adaptado à sua piscina (até 80 m3). Introduza os parâmetros da sua piscina e o software adapta todos os parâmetros ao tamanho da piscina seleccionado, poupando energia e água, evitando, deste modo, o desperdício de energia, graças à velocidade variável da bomba.

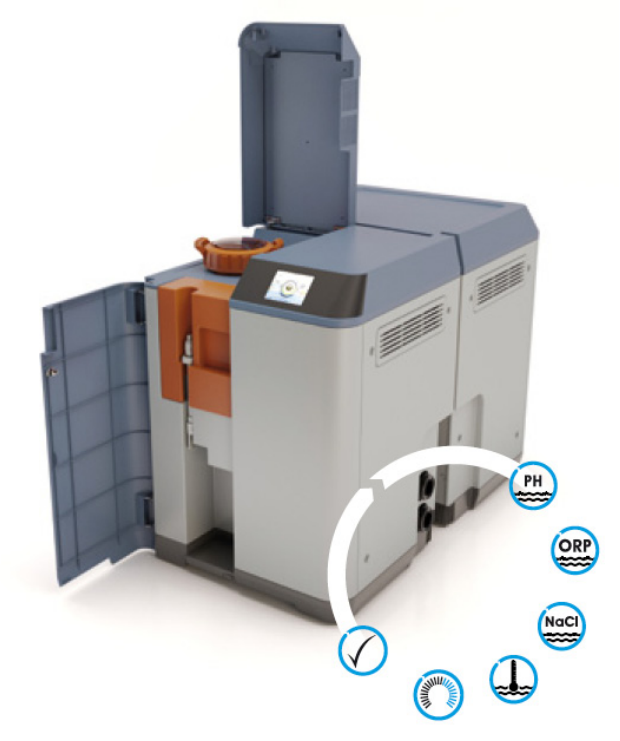

## Inovação

O Astral PoolMac é um produto único no mercado, um conceito novo para a piscina que é uma autêntica revolução.

## CONTROLO REMOTO

Faça a gestão da sua piscina a partir de qualquer lugar, utilizando um tablet, smartphone ou PC.

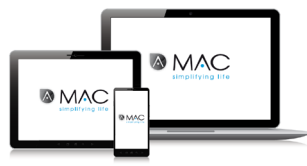

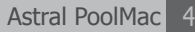

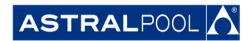

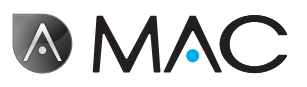

# <span id="page-4-0"></span>SOBRE ESTE MANUAL

Este Manual do Utilizador destina-se ao utilizador final do Astral PoolMac, que normalmente opera e controla o Astral PoolMac diariamente. Referir-nos-emos a este modo como o "**Modo normal**".

Para garantir que possa explorar plenamente o desempenho e as funcionalidades do seu Astral PoolMac, leia este Manual do Utilizador com atenção e utilize o equipamento de forma adequada, de acordo com as instruções contidas neste manual.

Este Manual do Utilizador é parte integrante do Astral PoolMac e deve permanecer no lugar seguro indicado no Astral PoolMac, para que possa ser consultado por si e por terceiros em qualquer altura.

No caso de ficar danificado ou de perda, peça um novo à:

**ASTRALPOOL** Passeig Sanllehy 25 | 08213 Polinyà (Barcelona) | Espanha Tel.: + 34 93 713 18 55 | Fax: + 34 93 713 41 11 Ou visite [www.astralpool.com](http://www.astralpool.com) para localizar o revendedor mais próximo de si

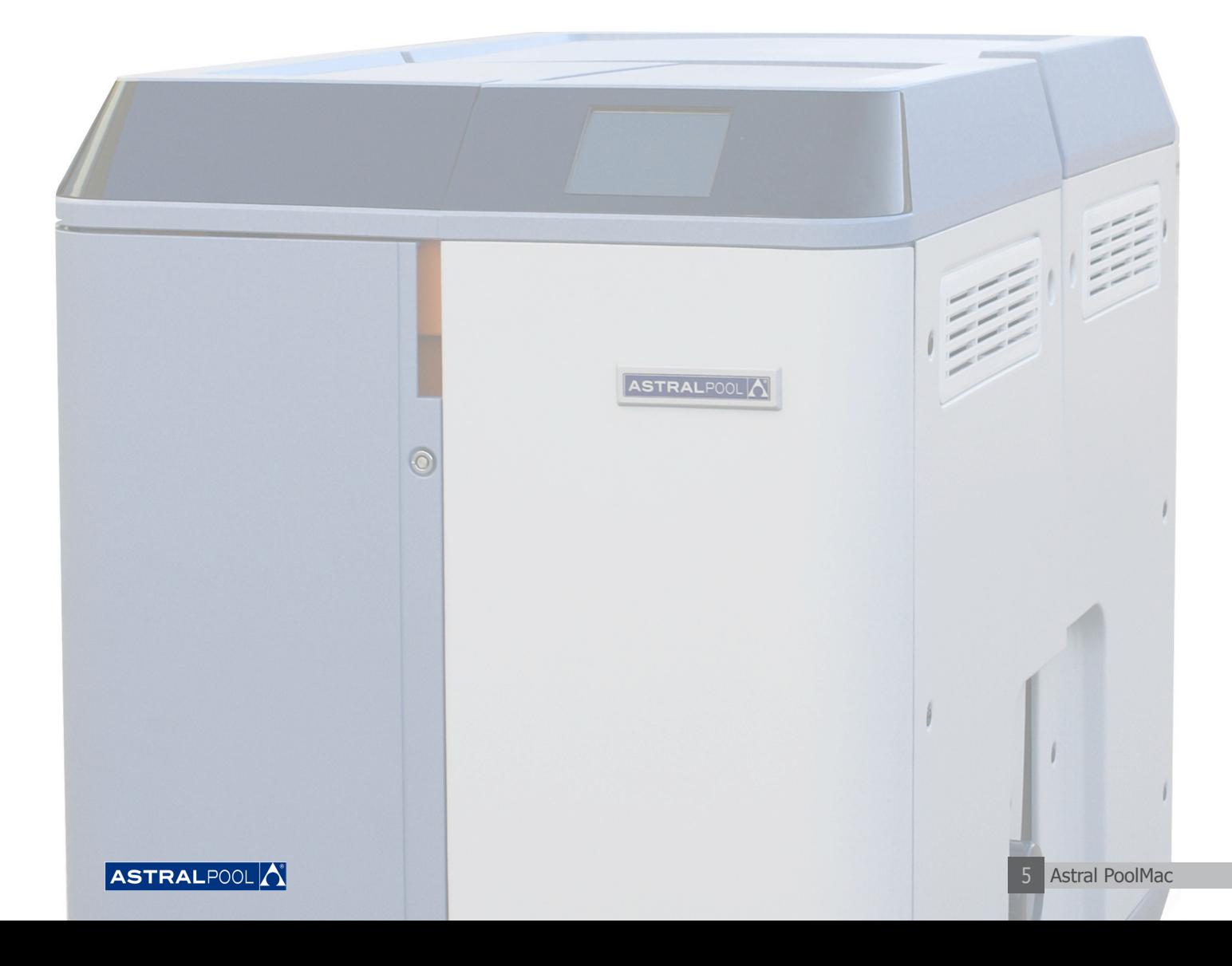

Manual do utilizador

<span id="page-5-0"></span>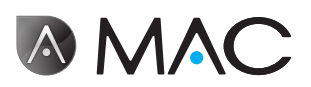

# Indicações gerais de segurança

- Nunca desmonte, modifique ou tente reparar o Astral PoolMac ou algum dos seus componentes. Caso contrário, existe o risco de choque eléctrico ou de o equipamento funcionar de forma anormal. Se considerar que o Astral PoolMac não está a funcionar correctamente, contacte a AstralPool.
- Certifique-se de que o dispositivo está protegido contra eventuais inundações e recebe ventilação seca.
- Todas as operações de instalação, manutenção, reparação e desmontagem devem ser levadas a cabo por pessoal autorizado da AstralPool.
- A instalação eléctrica deve ser feita por alguém qualificado em trabalhar com equipamento eléctrico.
- Ligue o Astral PoolMac à tensão especificada: 220/240 CA V. Não tente ligar o Astral PoolMac a outras voltagens de funcionamento.
- As fichas precisam de possuir IPX4 ou superior.
- A instalação precisa de seguir DIN VDE 0100 Parte 702.
- O botão para ligar e desligar precisa de estar na instalação.
- É essencial que utilize um dispositivo de desconexão múltipla com um espaço de pelo menos 3 mm entre superfícies para desligar o equipamento da corrente eléctrica.
- Utilize um cabo rígido para ligar à alimentação eléctrica. Se utilizar um cabo flexível para ligar à alimentação eléctrica, tem de possuir terminais de condutor para ligar aos terminais do motor da bomba.
- O equipamento deve ser conectado a alimentação de corrente alternada (consulte os dados na sinaléctica da bomba) com ligação à terra, protegida por dispositivo de corrente residual (DCR) com corrente operacional residual nominal não superior a 30 mA.
- Ajuste o valor do relé termal de forma adequada consoante a corrente nominal do dispositivo que consta da sinaléctica.
- Não manipule qualquer cabo ou ficha fornecidos de origem.
- Instale o Astral PoolMac sobre uma superfície ou chão plano, firme e estável. A colocação do Astral PoolMac num local instável pode causar ferimentos ou problemas. Ao seleccionar o local de instalação, tenha em conta as instruções de instalação.
- O Astral PoolMac não foi concebido para ser utilizado por pessoas (incluindo crianças) com capacidades físicas, sensoriais ou mentais reduzidas, nem com falta de experiência e conhecimentos, a não ser que recebam supervisão ou instruções sobre a utilização do Astral PoolMac por uma pessoa responsável pela sua segurança.
- Não permita que crianças ou adultos se sentem ou inclinem sobre o equipamento. As crianças devem ser supervisionadas para garantir que não brincam com o equipamento.

**ASTRALPOOL** 

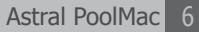

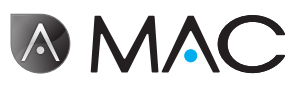

# <span id="page-6-0"></span>Sistema de avisos de segurança

Esteja atento aos avisos de segurança apresentados neste Guia do Utilizador. Leia as explicações especificadas a seguir.

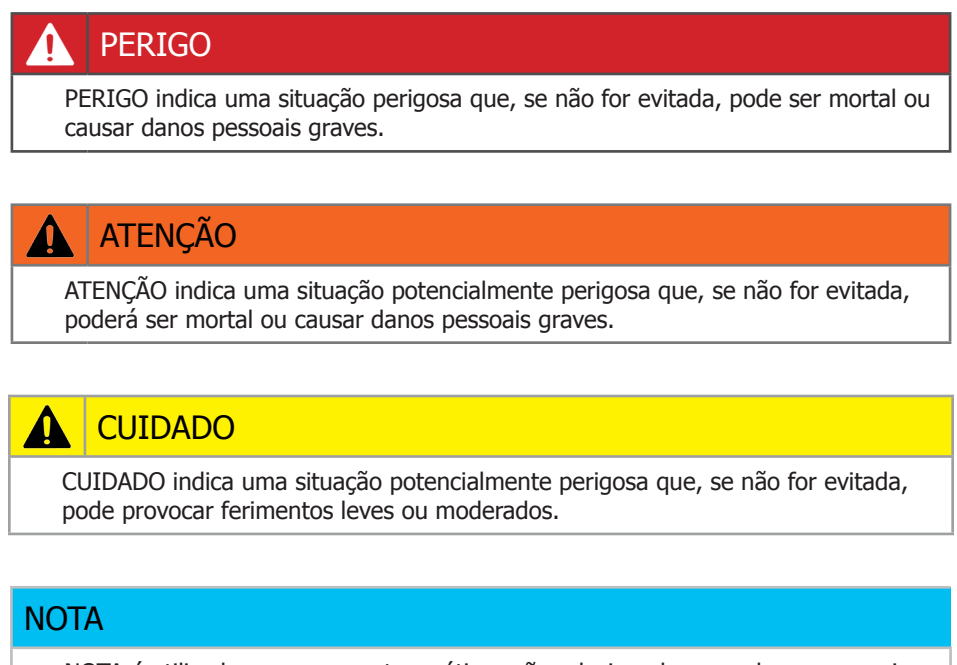

NOTA é utilizado para apresentar práticas não relacionadas com danos pessoais.

Para outras informações:

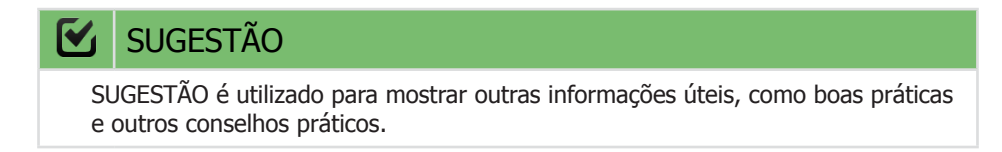

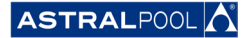

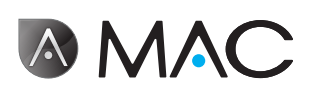

# Índice

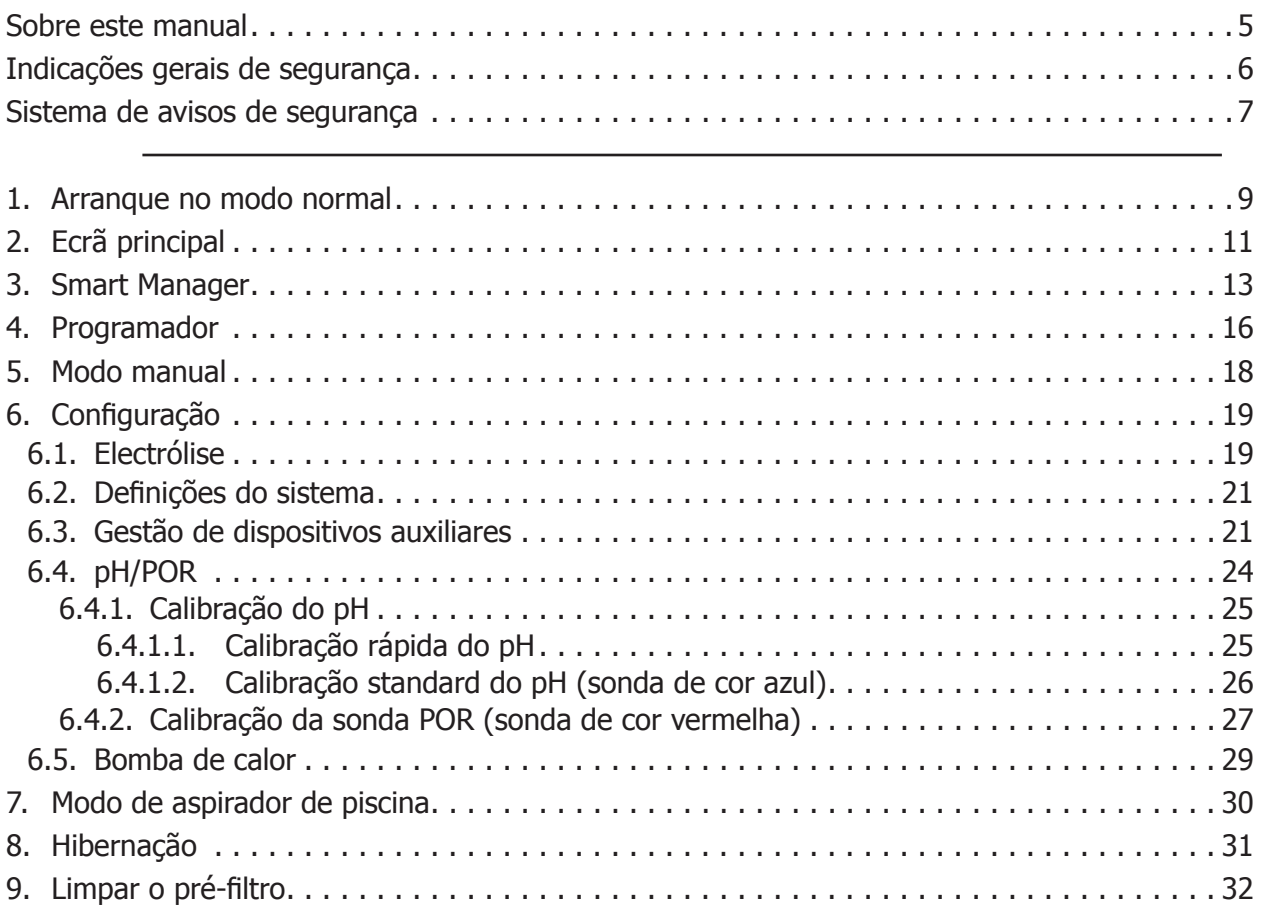

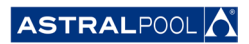

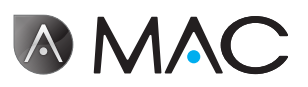

# <span id="page-8-0"></span>1. Arranque no modo normal

Da primeira vez que iniciar o Astral PoolMac, é apresentado o ecrã inicial do sistema. Aguarde alguns minutos até que o sistema arranque por completo.

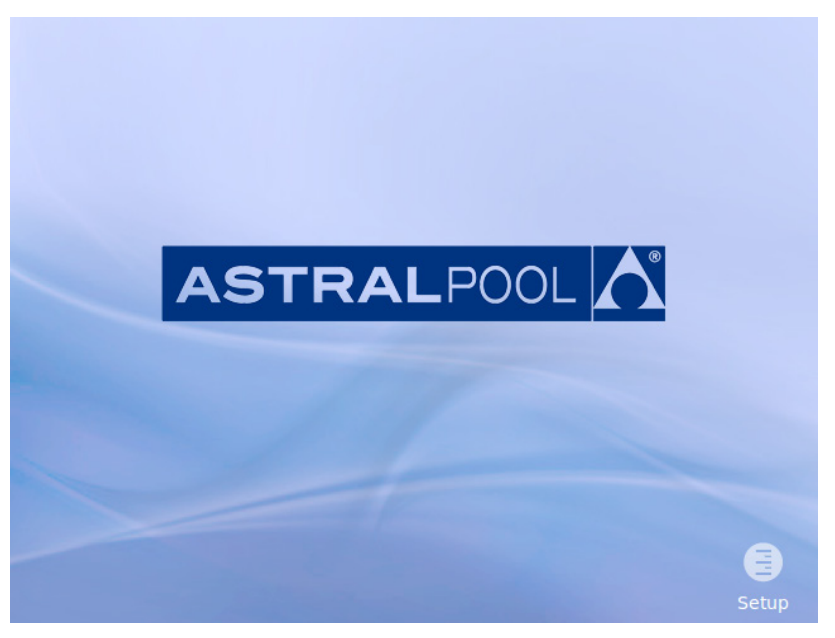

Figura 1: Ecrã de inicialização do sistema

Depois de o sistema ter arrancado, surge o ecrã inicial. Toque em "Menu" para continuar.

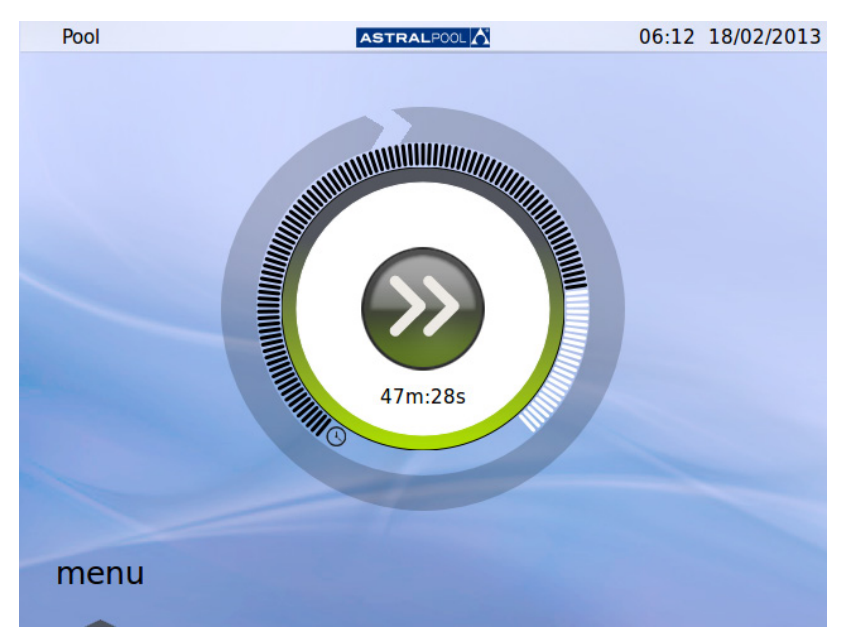

#### Figura 2: Ecrã inicial

Toque em "OK" no ecrã de introdução da palavra-passe para prosseguir para o "Modo normal".

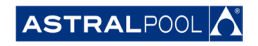

Manual do utilizador

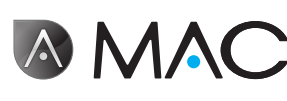

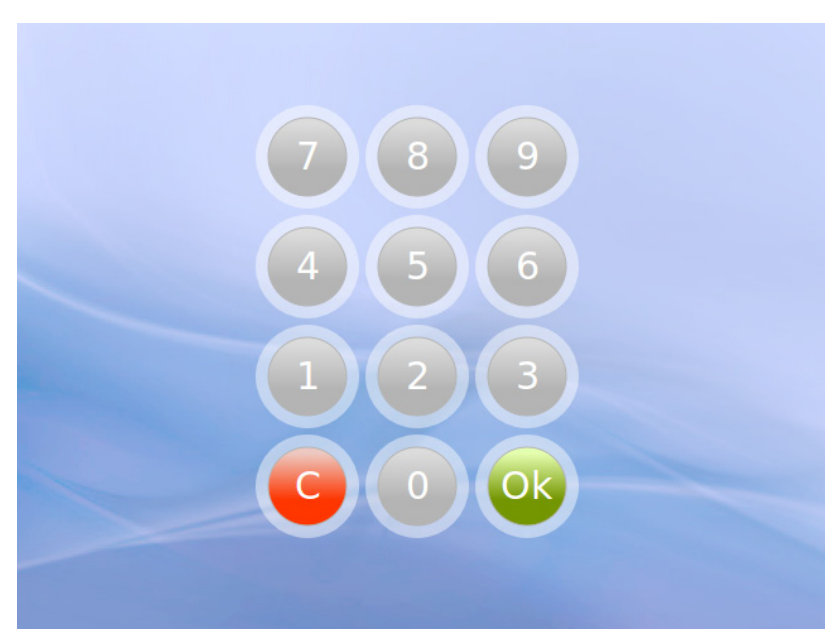

Figura 3: Ecrã de introdução da palavra-passe. Toque em "OK".

O sistema está agora pronto a ser utilizado. O ecrã seguinte apresenta as opções do menu "Modo normal" (a captura de ecrã seguinte mostra as opções de configuração abertas).

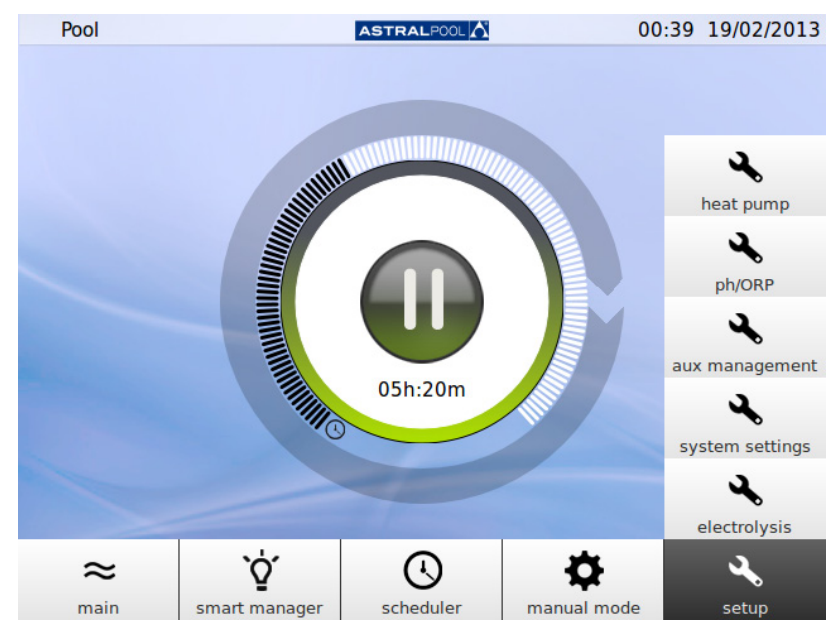

Figura 4: Opções do menu "Utilizador normal"

Toque em "Principal" para mostrar ou ocultar a barra de menus.

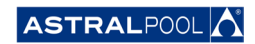

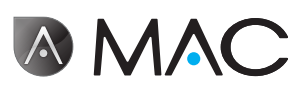

# <span id="page-10-0"></span>2. Ecrã principal

<span id="page-10-1"></span>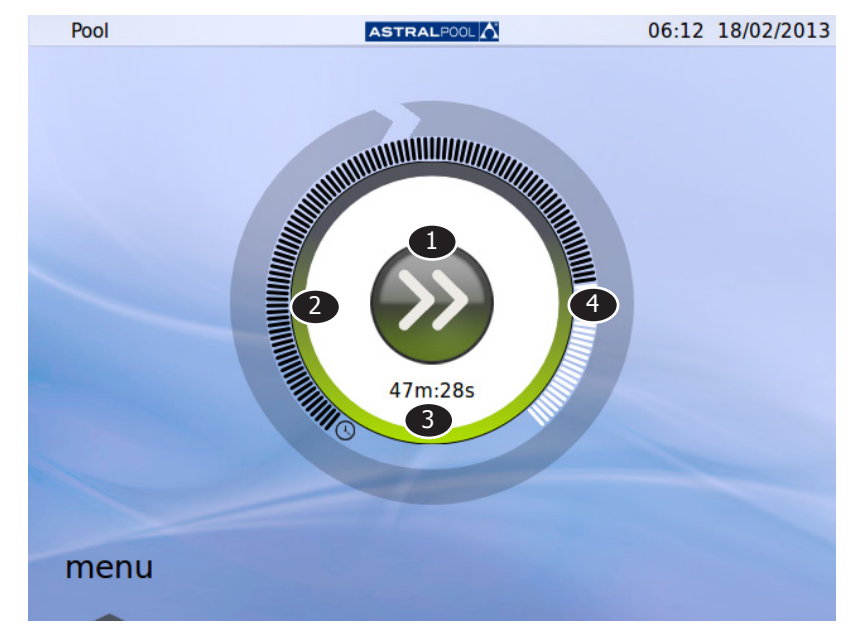

O ecrã principal apresenta uma vista reduzida de operação normal do Astral PoolMac.

#### Figura 5: Ecrã principal

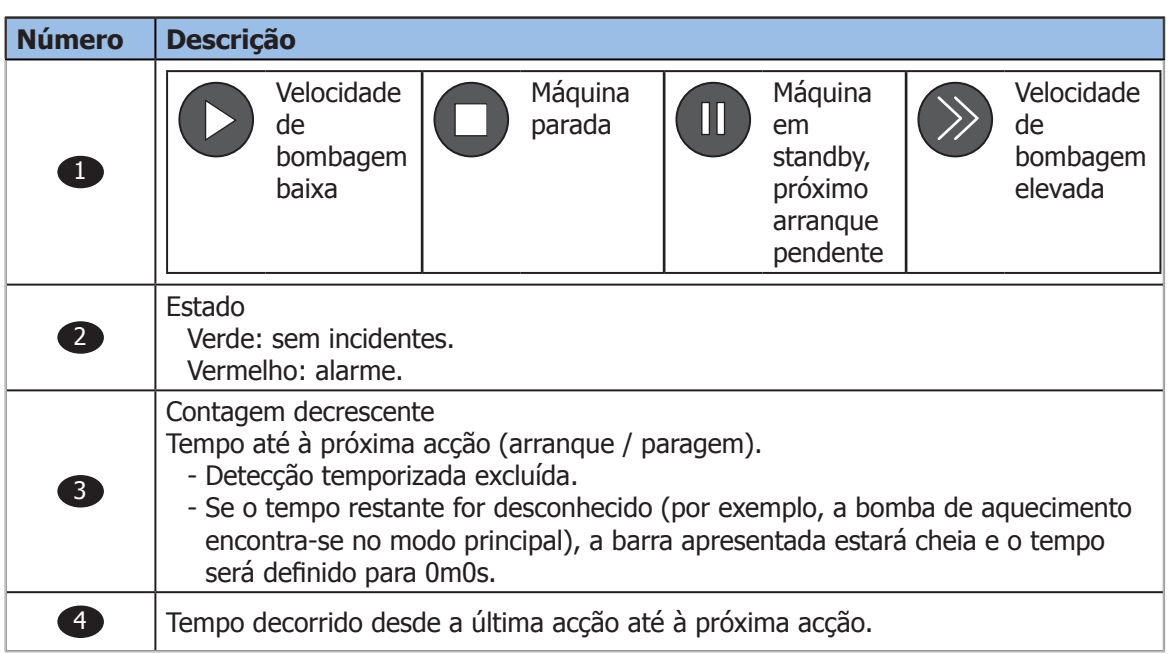

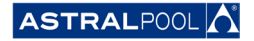

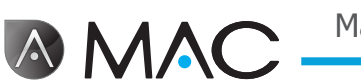

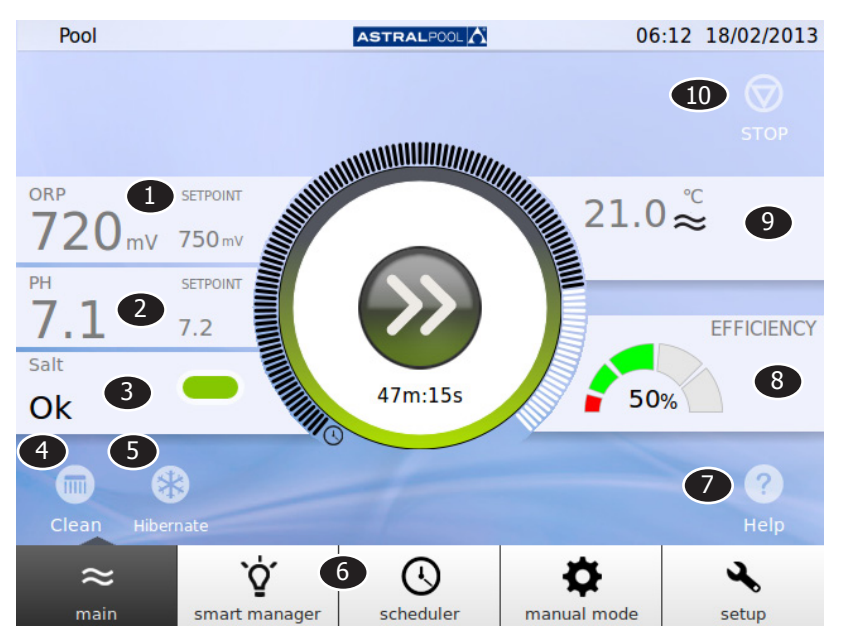

Tocando no centro do ecrã principal, é apresentado um ecrã principal expandido:

Figura 6: Ecrã principal expandido

O ecrã principal expandido apresenta os parâmetros básicos da piscina:

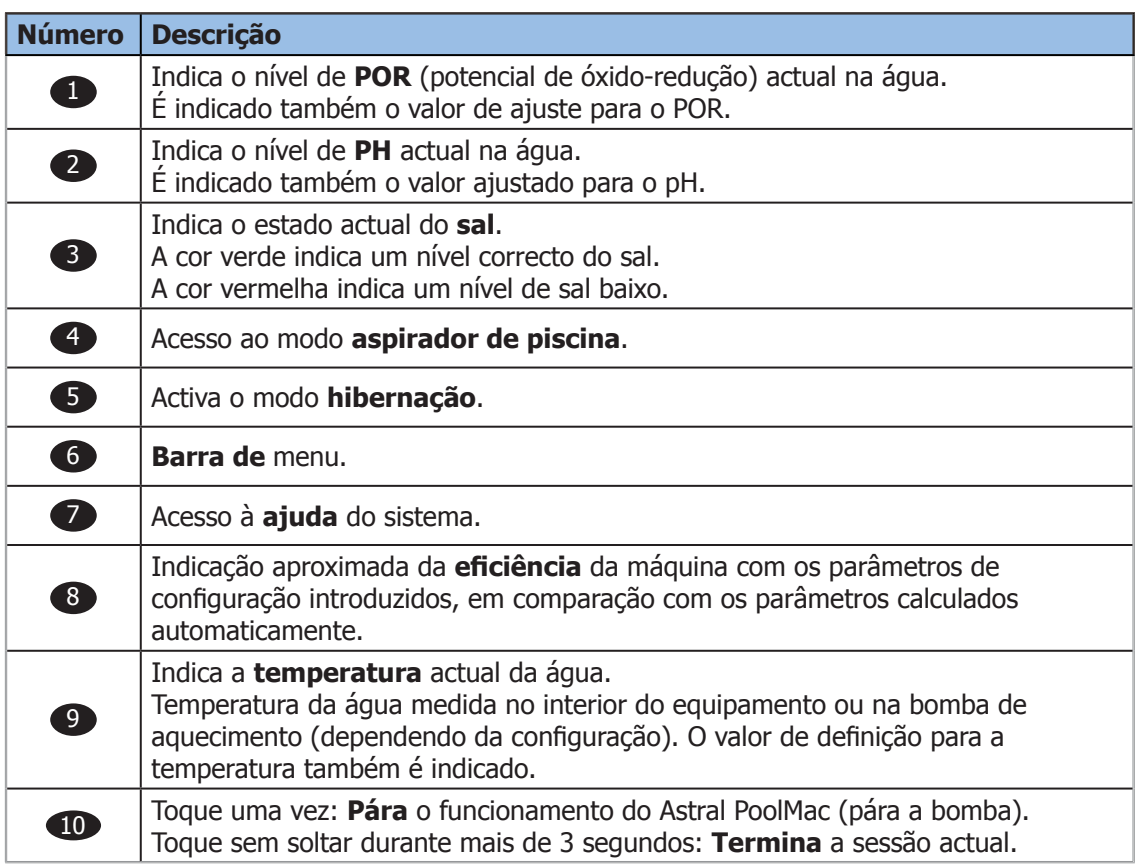

Tocando em cada uma das diferentes secções, terá acesso aos diálogos de configuração específicos. Veja ["Configuração" na página 19.](#page-18-1)

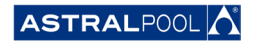

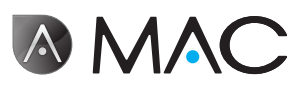

# <span id="page-12-0"></span>3. Smart Manager

O Smart Manager ajudá-lo-á a encontrar a configuração ideal para a sua piscina. Siga os passos nos ecrãs seguintes, introduzindo os parâmetros da sua piscina e de utilização.

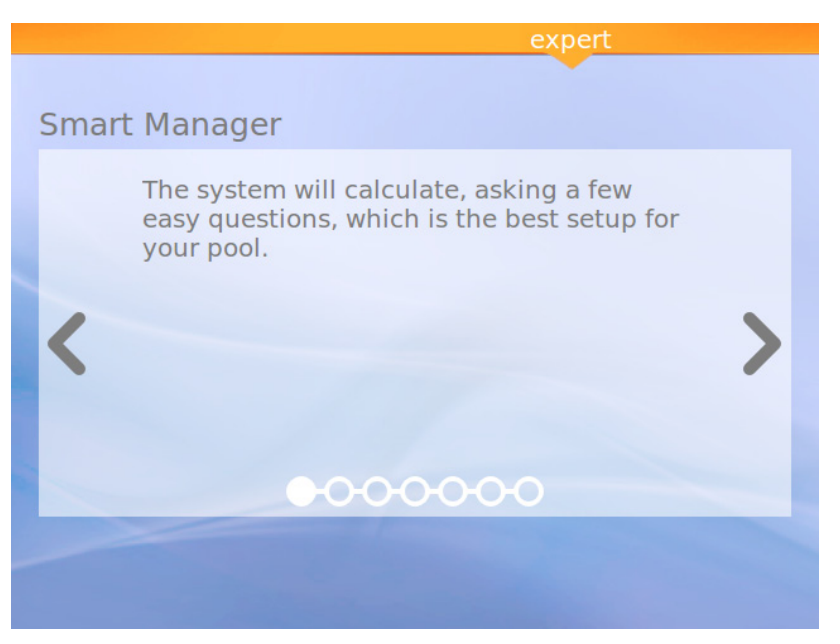

Figura 7: Explicação do Smart Manager

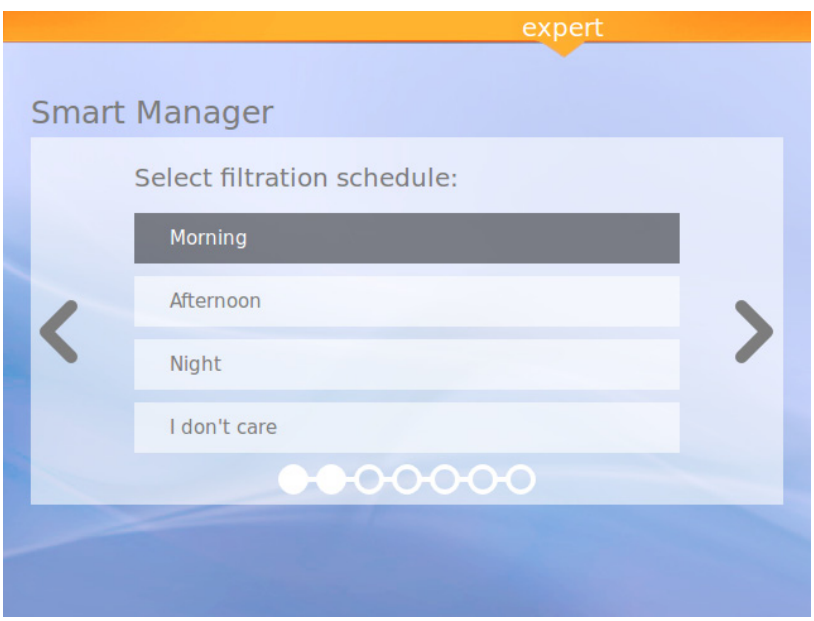

Figura 8: Seleccionar a sua programação de filtração

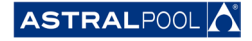

Manual do utilizador

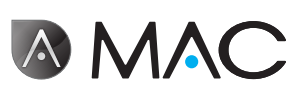

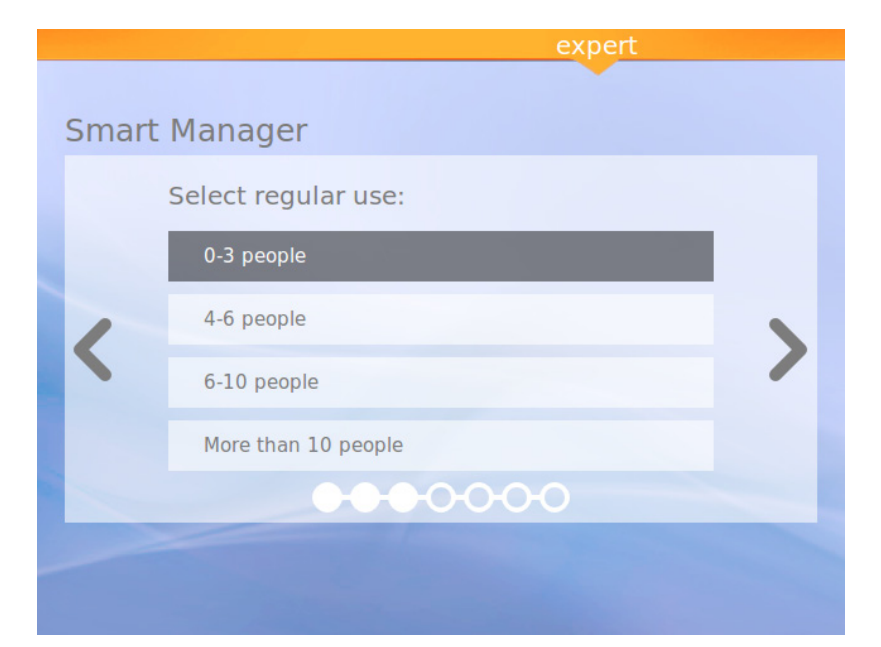

Figura 9: Seleccionar a regularidade de utilização

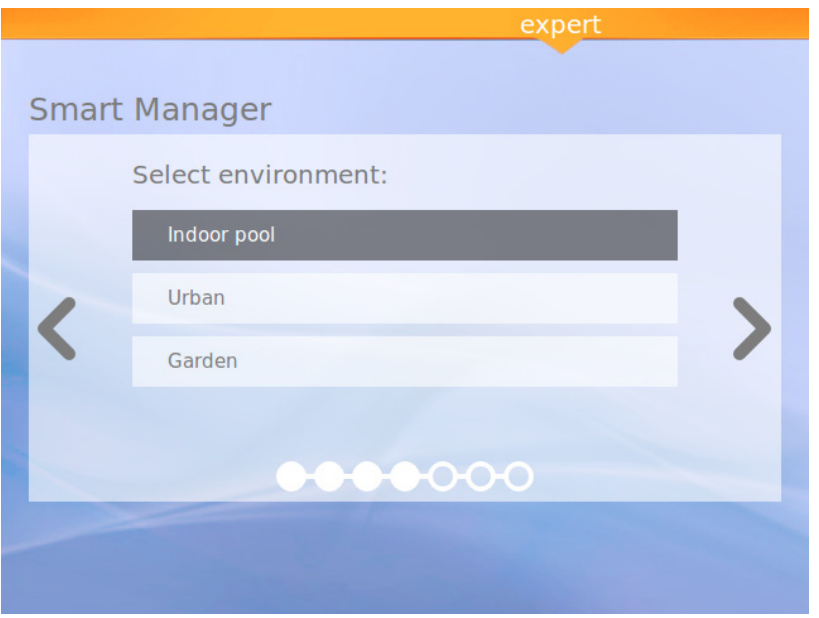

Figura 10: Seleccionar o ambiente

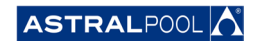

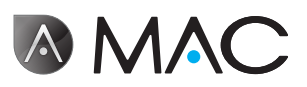

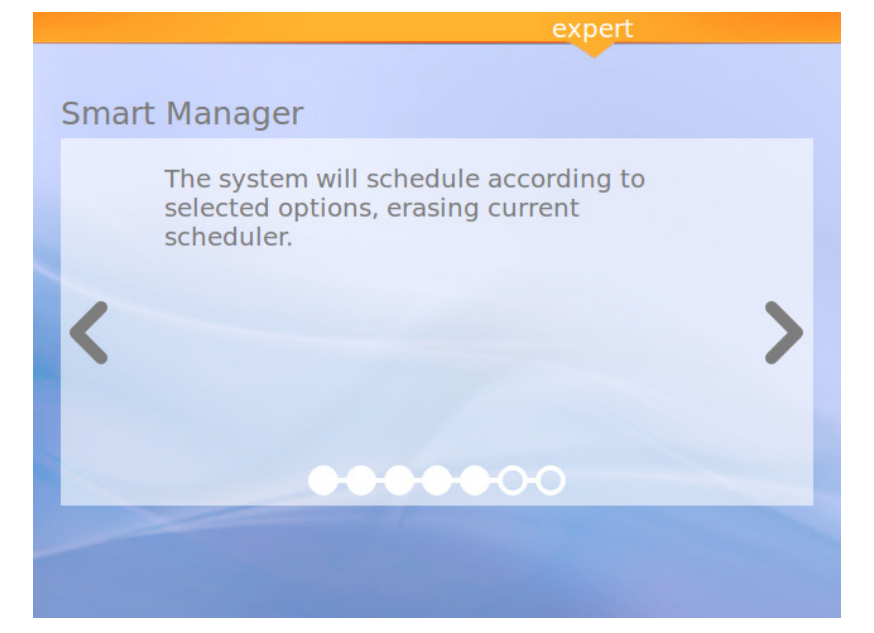

Figura 11: A calcular

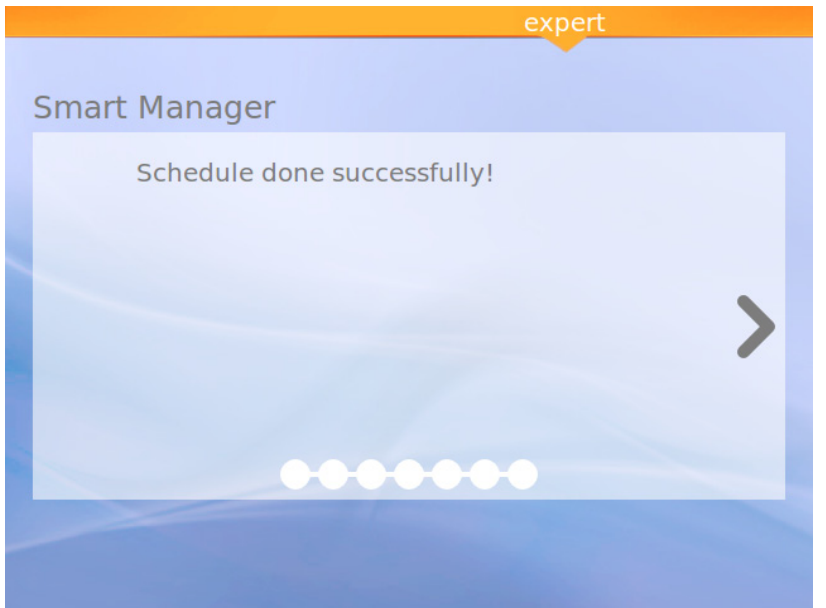

Figura 12: Programação concluída com êxito

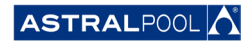

Manual do utilizador

<span id="page-15-0"></span>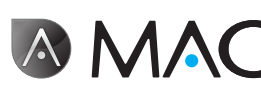

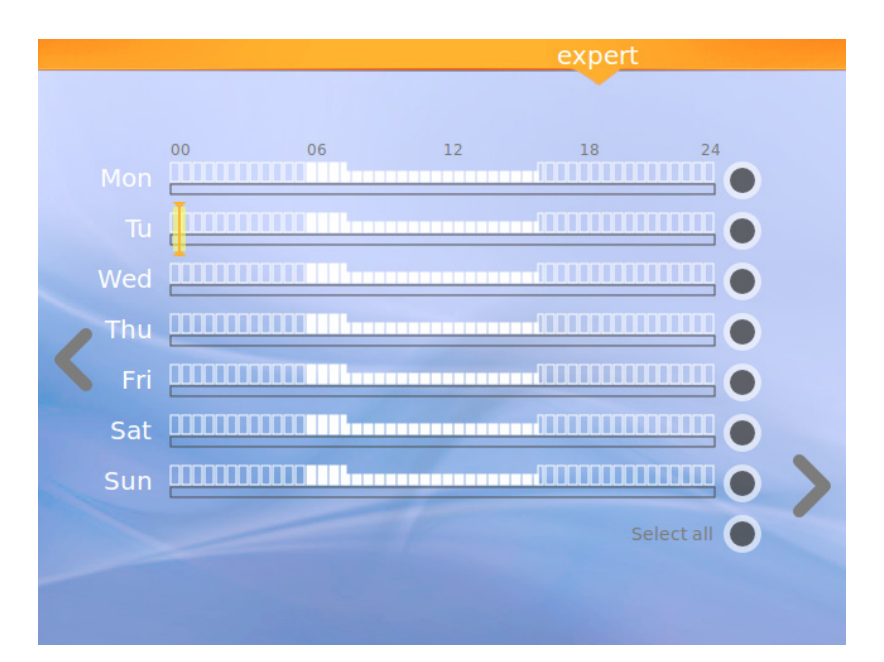

Figura 13: Programação sugerida

Este último ecrã apresenta a programação sugerida calculada pelo Astral PoolMac. Pode, no entanto, editar as opções de cada dia tocando em cada círculo específico na parte direita do ecrã. Leia o capítulo seguinte para saber como configurar o programador.

# 4. Programador

O programador apresenta a programação sugerida, criada pelo Smart Manager. Contudo, pode criar regras novas e editar ou eliminar as regras já existentes. Cada regra tem três parâmetros:

- Os parâmetros "**Das**" e "**às**" definem a hora de início e de fim, respectivamente.
- O parâmetro "**modo**" define o modo de bombagem "elevado" ou "reduzido".

Pode criar as suas regras específicas para um dia ou para um grupo de dias:

#### • **Para criar ou editar uma regra para um único dia**:

- 1- Seleccione o dia tocando no círculo cinzento (que ficará amarelo).
- 2- Toque na seta de edição (a que aponta para a direita) para aceder à programação dos dias seleccionados.

Se estiver seleccionado um só dia, o ecrã apresenta todas as regras associadas à programação desse dia.

- 3- Edite a regra de acordo com as suas necessidades.
- 4- Toque na seta "Visualizar" (a que aponta para a esquerda) para guardar a programação e voltar ao Programador.

### • **Para criar a mesma regra simultaneamente para um grupo de dias:**

- 1- Seleccione os dois dias ou mais tocando nos respectivos círculos cinzentos (que ficarão amarelos).
- 2- Toque na seta "Mais" (a que aponta para a direita).
- 3- Toque no símbolo "+" para criar uma regra.
- 4- Edite a regra de acordo com as suas necessidades.
- 5- Toque na seta "Visualizar" (a que aponta para a esquerda) para guardar a programação e voltar ao Programador.

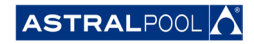

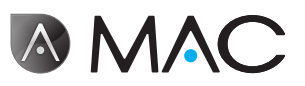

## **NOTA**

As regras não podem ser editadas, apenas criadas, se tiver seleccionado mais do que um dia. O ecrã de edição mostra as regras que estão a ser geradas.

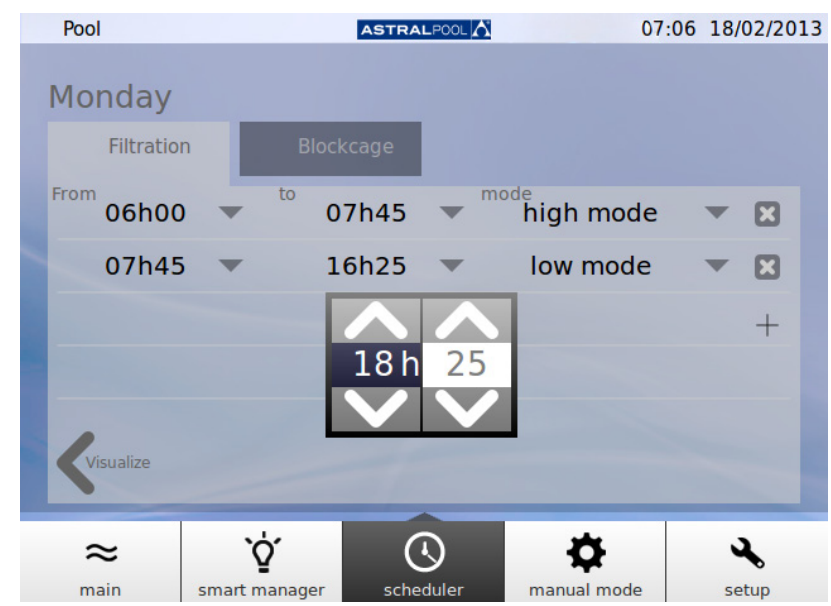

Figura 14: Editar uma regra

**V** SUGESTÃO Toque em "Seleccionar todos" para seleccionar todos os dias de uma só vez. Se existirem mais do que 4 regras, use as setas para cima e para baixo para navegar pelas páginas disponíveis.

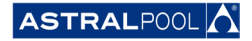

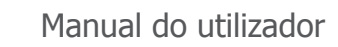

# 5. Modo manual

<span id="page-17-0"></span>**AMAC** 

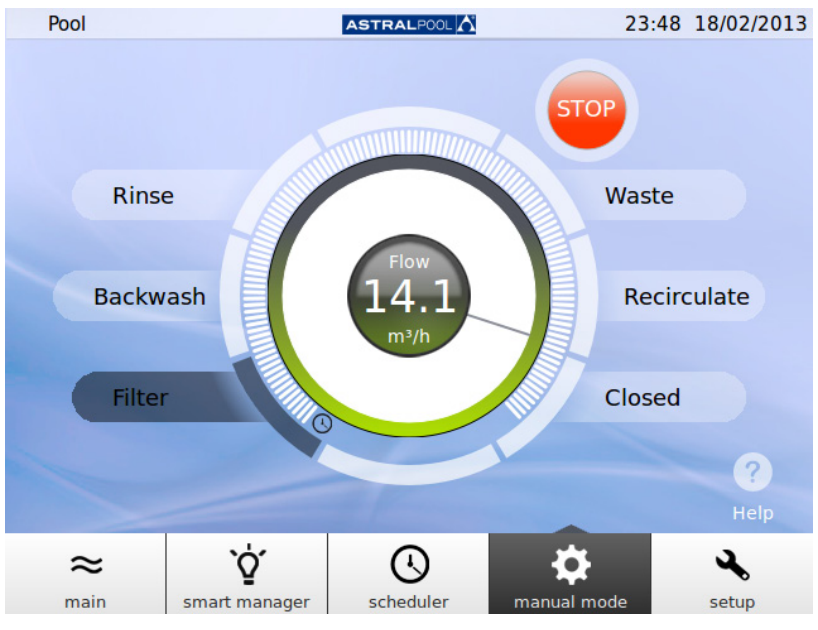

O modo manual permite activar e operar manualmente o Astral PoolMac.

Figura 15: O modo manual

#### OPERAÇÃO:

- **INICIAR** é apresentado se a bomba estiver parada.
- **PARAR** é apresentado se a bomba estiver a trabalhar. Também é indicada a medição do caudal.
- **IR** é apresentado quando se selecciona uma posição nova para a válvula de selecção.

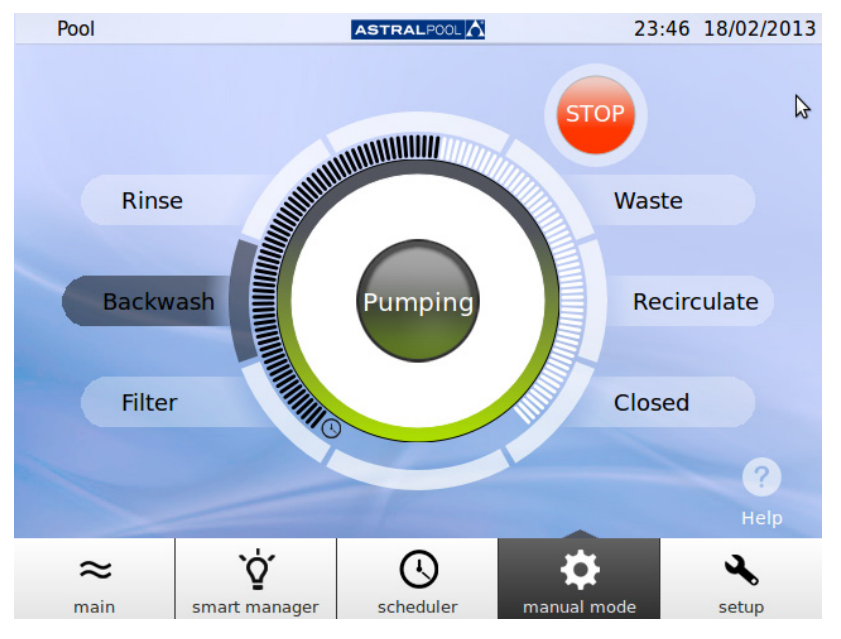

Figura 16: Bombagem em contra-lavagem

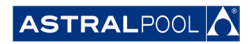

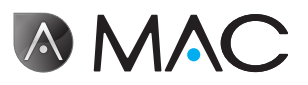

<span id="page-18-0"></span>Se decorrerem 12 segundos antes da confirmação, o ecrã apresenta novamente a situação actual do Astral PoolMac.

Se tocar em IR antes de decorrerem 12 segundos, a válvula começa a mover-se para efectuar a alteração e o ecrã apresenta a posição seleccionada a piscar, até a válvula alcançar essa posição.

Depois de alcançar a nova posição, o ecrã apresenta a nova posição da válvula e o indicador muda para INICIAR/PARAR, dependendo se a máquina está parada ou a bombear.

Se a máquina estiver parada, toque em INICIAR para visualizar o caudal medido; o botão de pressão muda para PARAR.

Se a bomba estiver ligada, toque em PARAR para mudar o botão de pressão para INICIAR; a medição do caudal desaparece.

Nas restantes posições, é fixado o tempo máximo (barra cheia).

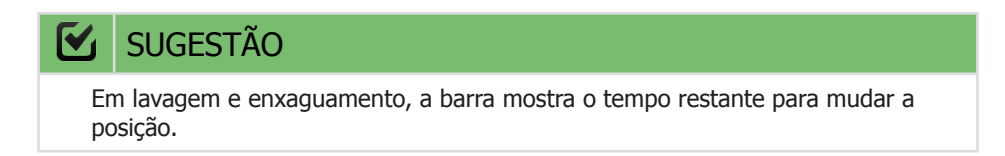

Nos modos de filtração e recirculação, o caudal pode ser alterado através do controlo de deslize circular. Os valores predefinidos apresentados quando o motor é activado nas posições correspondem aos parâmetros de caudal de filtração de alta velocidade da máquina.

O caudal não pode ser apresentado, porque o medidor de caudal está instalado depois das válvulas de selecção nas posições de enxaguamento, lavagem e esvaziamento. Contudo, é apresentada a mensagem de "Bombagem".

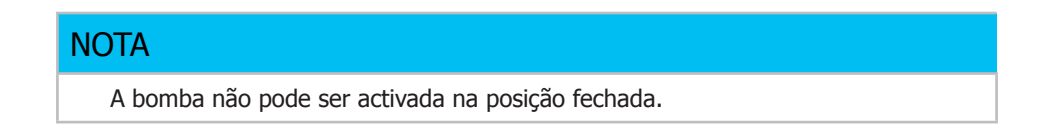

# <span id="page-18-1"></span>6. Configuração

O menu de configuração permite-lhe configurar e ajustar várias funções e valores de definição no Astral PoolMac, tais como a electrólise, o pH, o POR e outras definições do sistema.

# 6.1. Electrólise

As vantagens de sistemas salinos em piscinas residem na conveniência e na entrega constante de desinfectante à base de cloro puro. A redução de cloraminas irritantes contra os métodos tradicionais de cloragem e o efeito "suavizante" da electrólise, reduzindo os minerais alcalinos dissolvidos na água, também são grandes vantagens.

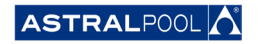

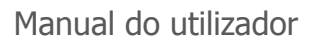

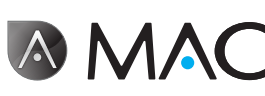

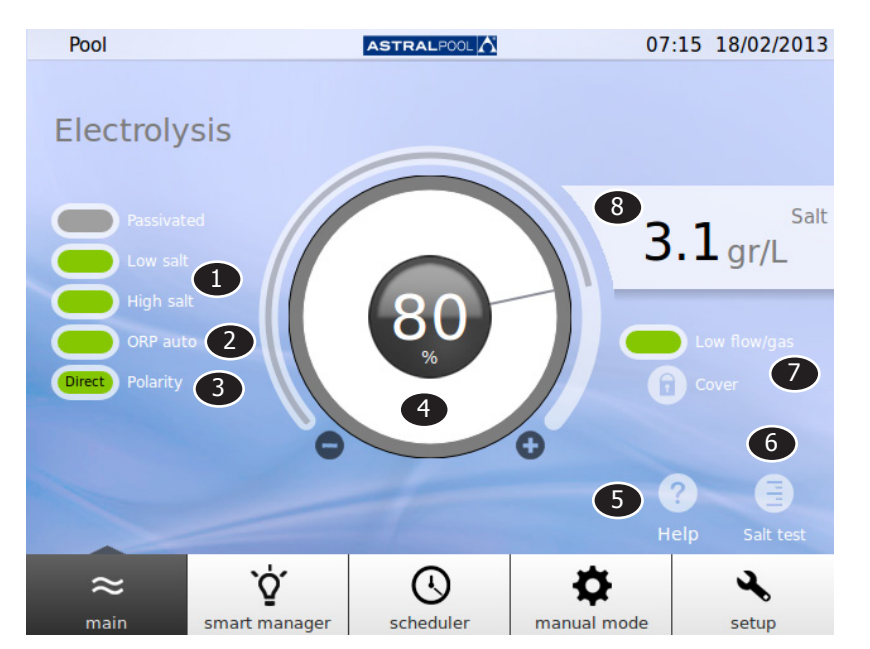

Figura 17: Configuração da electrólise

Para alterar os valores de ajuste, toque no controlo de deslize circular ou utilize os símbolos "+" e "-".

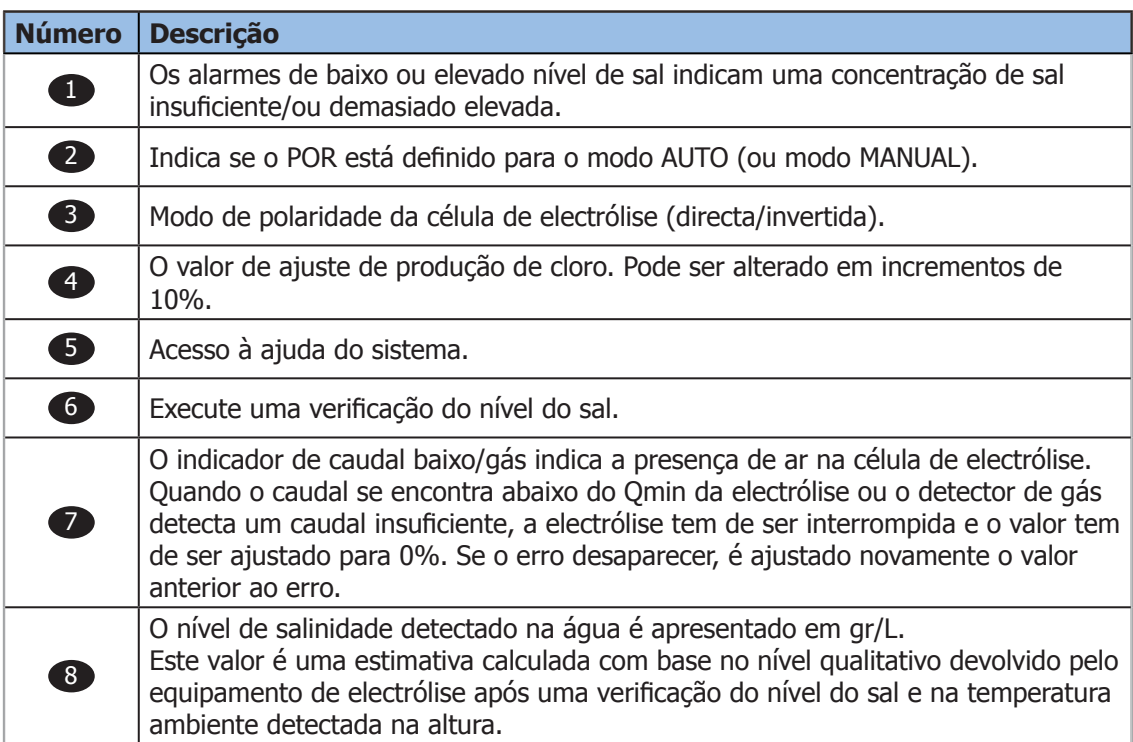

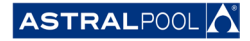

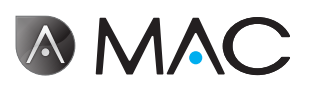

# <span id="page-20-0"></span>6.2. Definições do sistema

As definições do sistema são:

- **Luminosidade:** ajustar a luminosidade do ecrã táctil (20% 100%).
- **Idioma:** alterar o idioma do sistema.
- **Activar DCHP:** activar/desactivar o DCHP que atribui automaticamente um IP ao sistema.
- **Endereço IP:** definir o endereço IP do sistema.
- **Máscara IP:** definir a máscara IP.
- **Tempo de desactivação:** o tempo de inactividade do utilizador antes de o ecrã se desligar e passar ao modo de poupança de energia.
- **Tempo de bloqueio:** tempo entre a última interacção com o ecrã e o bloqueio do ecrã.

O tempo de bloqueio mínimo que pode ser ajustado é o tempo necessário para desligar a retroiluminação.

- **Tempo de arranque:** 1s 10s.
- **Tempo de espera mínimo em standby:** 30 min. 1 440 min.
- **Activar standby:** sim/não.
- **Versão de software:** mostra versão actual do software.
- **Palavra-chave:** altera a palavra-chave do sistema.

# 6.3. Gestão de dispositivos auxiliares

O Astral PoolMac pode ser ligado até um máximo de três dispositivos auxiliares (por exemplo, um sistema de iluminação). Os dispositivos podem ser controlados a partir do Astral PoolMac. Pode especificar um nome para cada um dos dispositivos auxiliares. Cada um tem um relé de saída auxiliar.

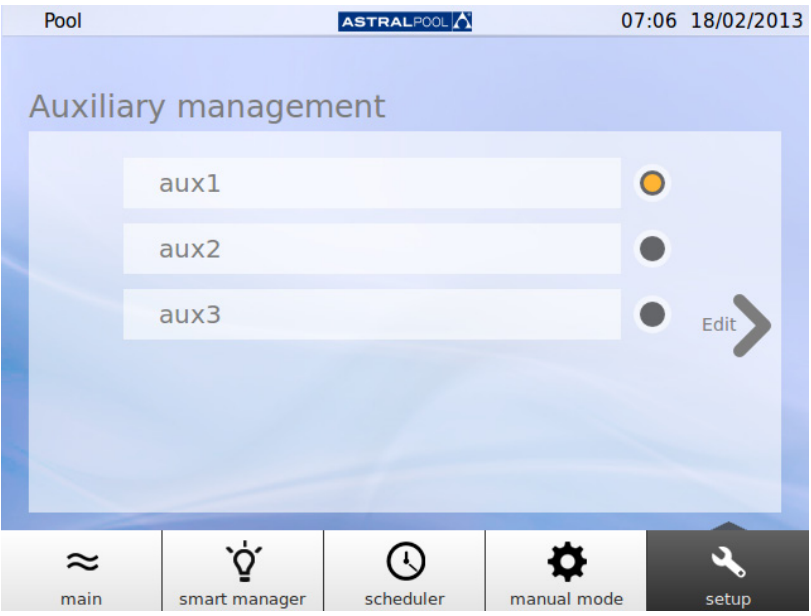

Figura 18: Gestão auxiliar

Para alterar o nome de um dispositivo auxiliar, toque no seu nome para apresentar o teclado. Introduza o nome e toque na tecla "Enter" para confirmar.

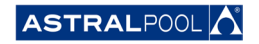

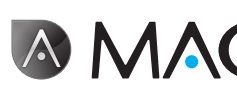

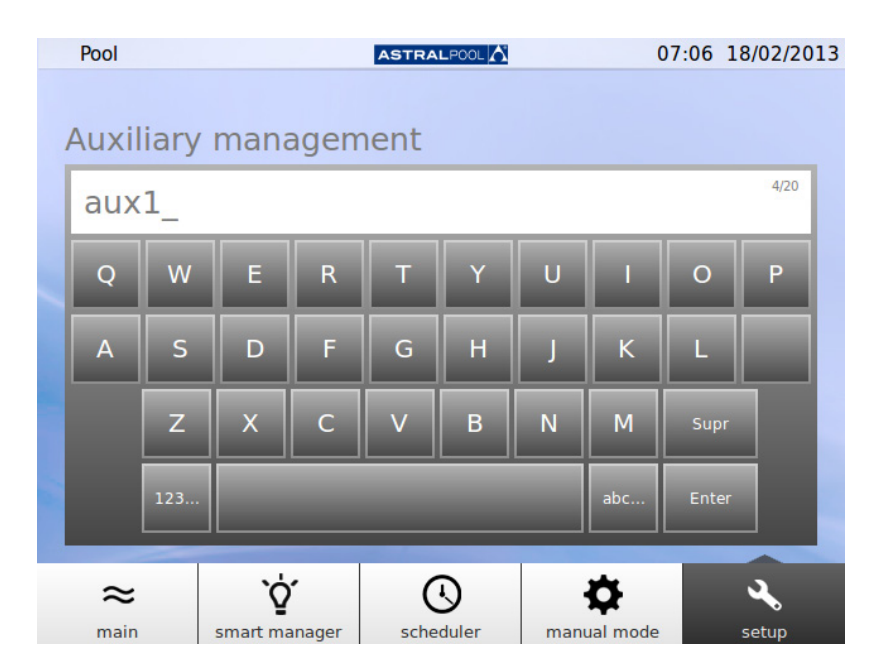

Figura 19: Teclado para alterar o nome do dispositivo auxiliar

Depois de alterado o nome, ajuste o modo de operação do dispositivo auxiliar. Toque na seta "Editar" para apresentar o programador.

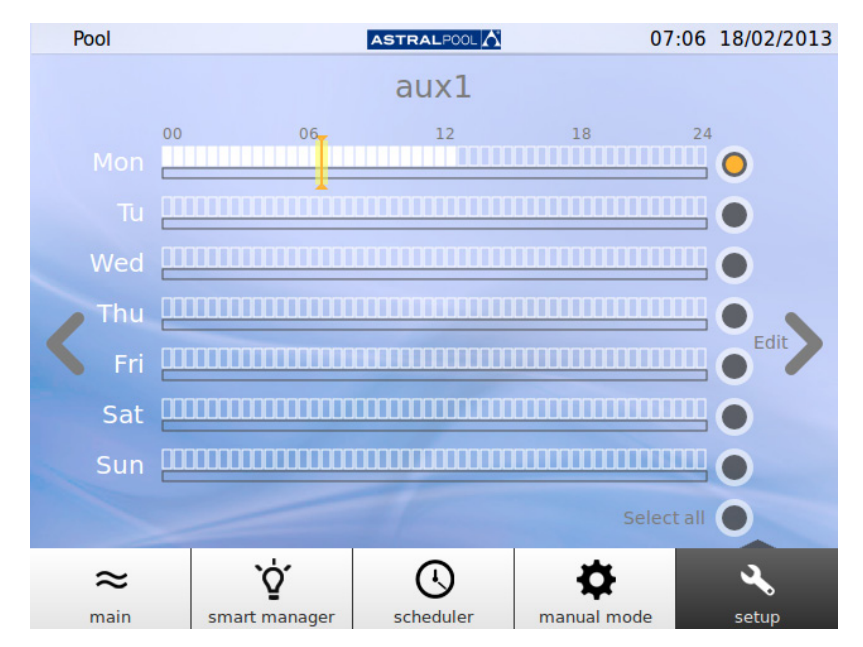

Figura 20: Programador de dispositivos auxiliares

Se desejar efectuar alterações a um dia específico, seleccione primeiro o dia tocando no respectivo círculo cinzento do lado direito do ecrã (que ficará amarelo). A seguir, toque na seta "Editar". Crie uma nova programação tocando no símbolo "+".

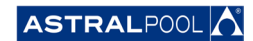

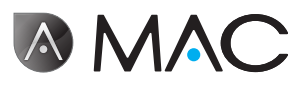

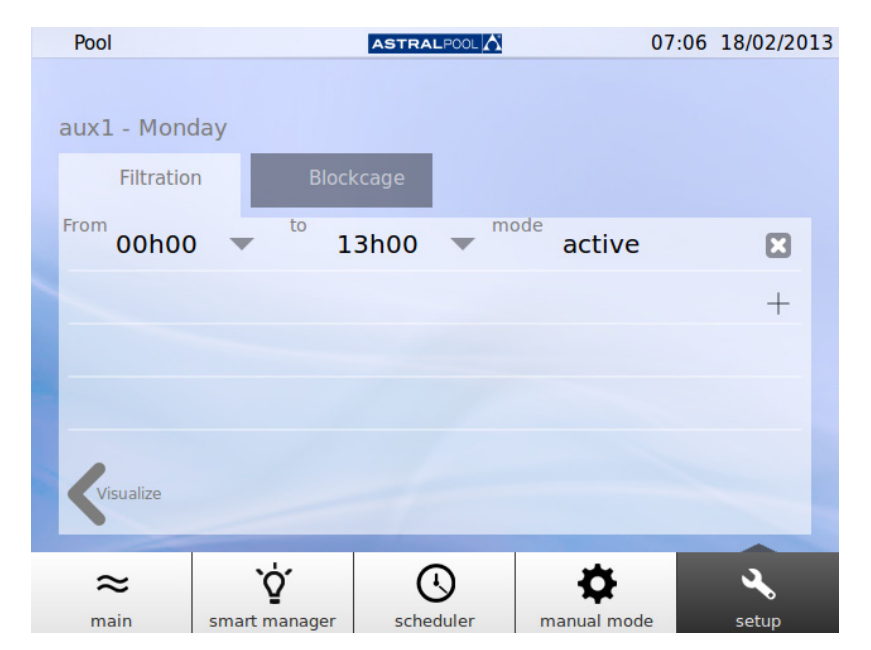

Figura 21: Criar uma nova programação

Para alterar a programação e o modo, toque em ambos e introduza os valores desejados. Utilize o símbolo de "Cruz" para apagar uma programação e "Visualizar" para guardar as alterações e voltar ao programador de dispositivos auxiliares.

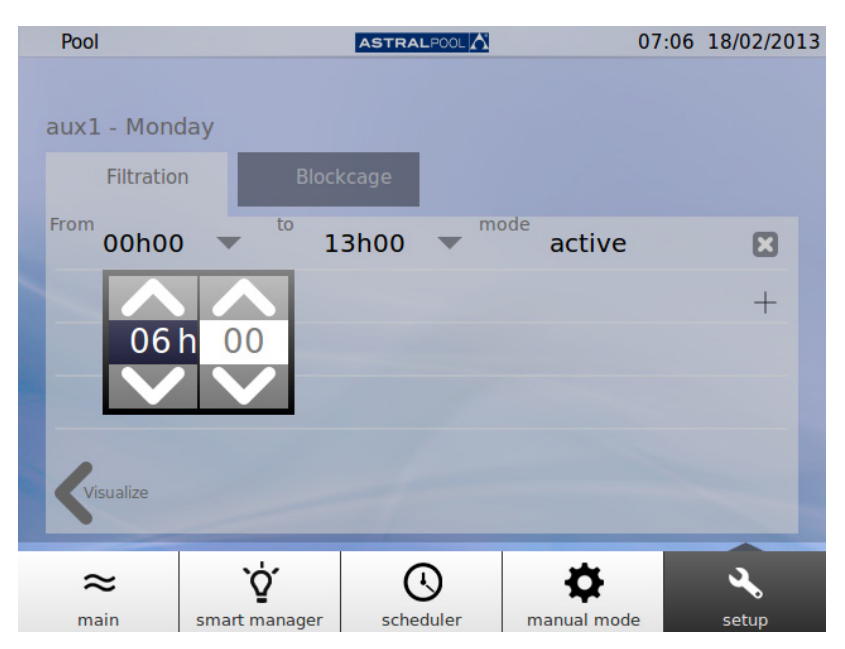

Figura 22: Alterar a hora

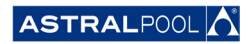

<span id="page-23-0"></span>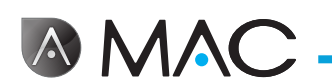

# 6.4. pH/POR

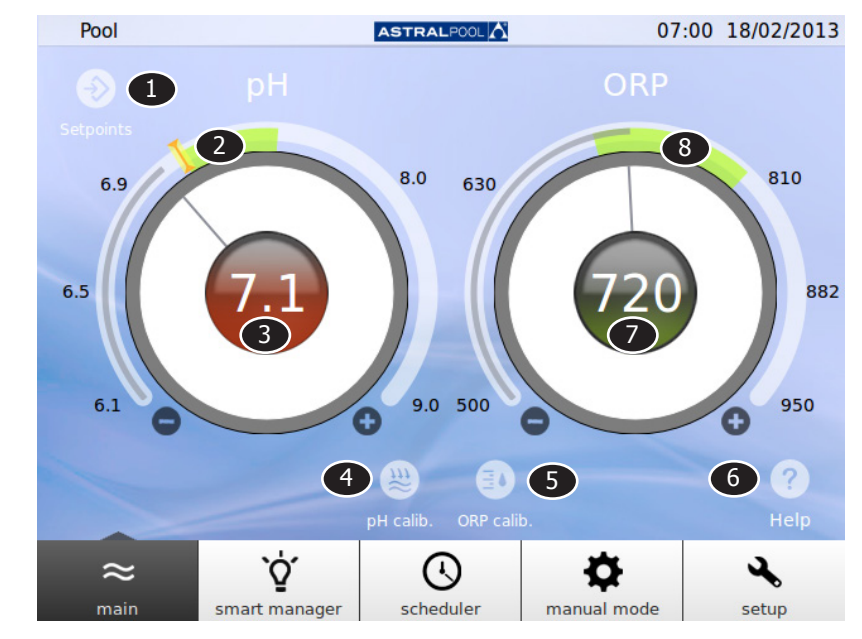

Os valores de pH e POR e pontos de ajuste podem ser definidos aqui.

Figura 23: pH e POR

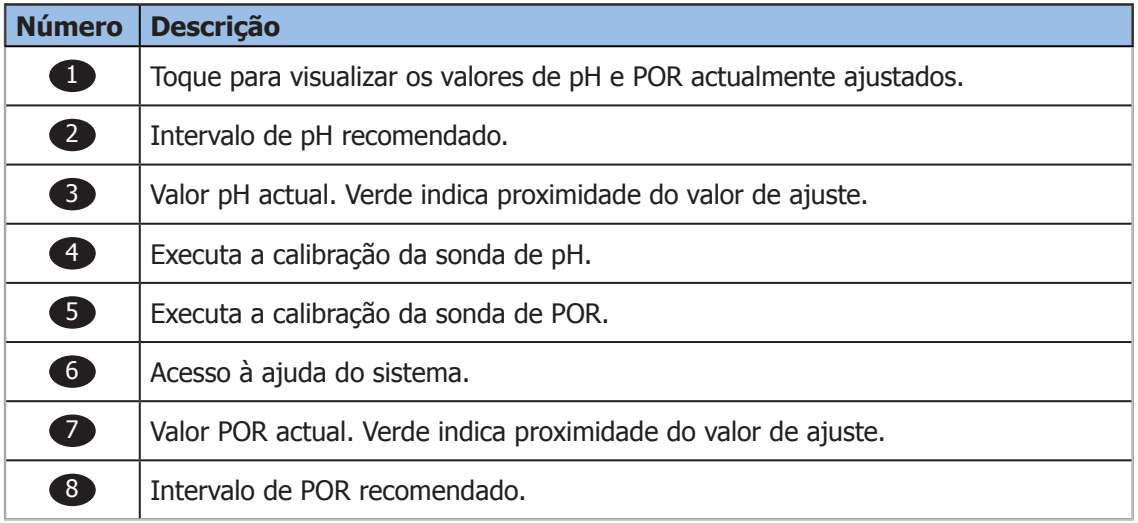

Para alterar os valores de ajuste, toque no controlo de deslize circular ou utilize os símbolos "+" e "-".

## **NOTA** Se o modo POR AUTO estiver definido para "não", o indicador não é apresentado; se for efectuada uma tentativa de alterar o valor de ajuste do POR, o valor medido é substituído pela seguinte mensagem: "Modo manual. Nenhum valor ajustado". Quando o valor de ajuste é alterado, aparece um segundo indicador "I" a piscar por cima do valor de ajuste anterior.

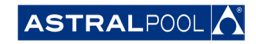

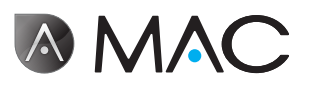

## <span id="page-24-0"></span>6.4.1. Calibração do pH

Para executar o processo de calibração da sonda de pH, toque no símbolo "Calib. pH". Estão disponíveis dois métodos: rápido e standard.

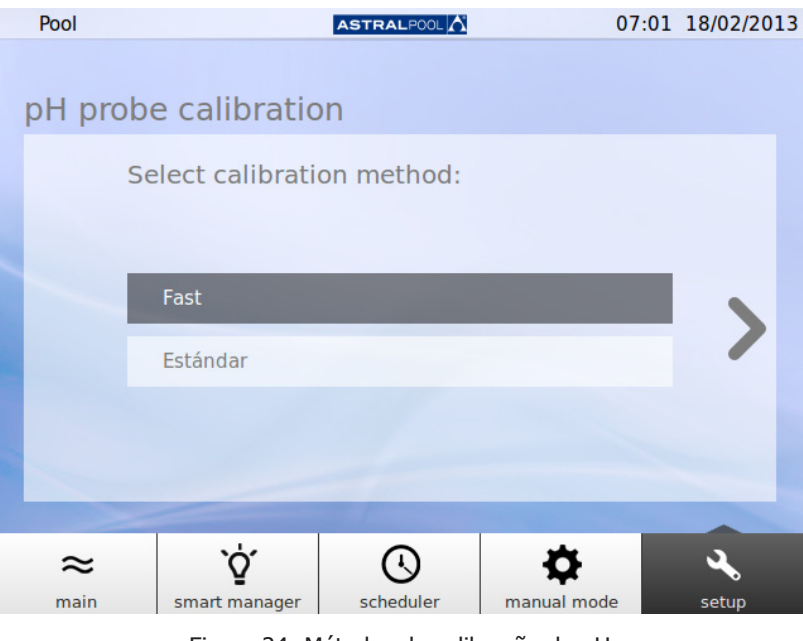

#### Figura 24: Métodos de calibração do pH

### 6.4.1.1. Calibração rápida do pH

Inicia o método de calibração do pH mais rápido, que envolve a utilização de um kit de teste do pH.

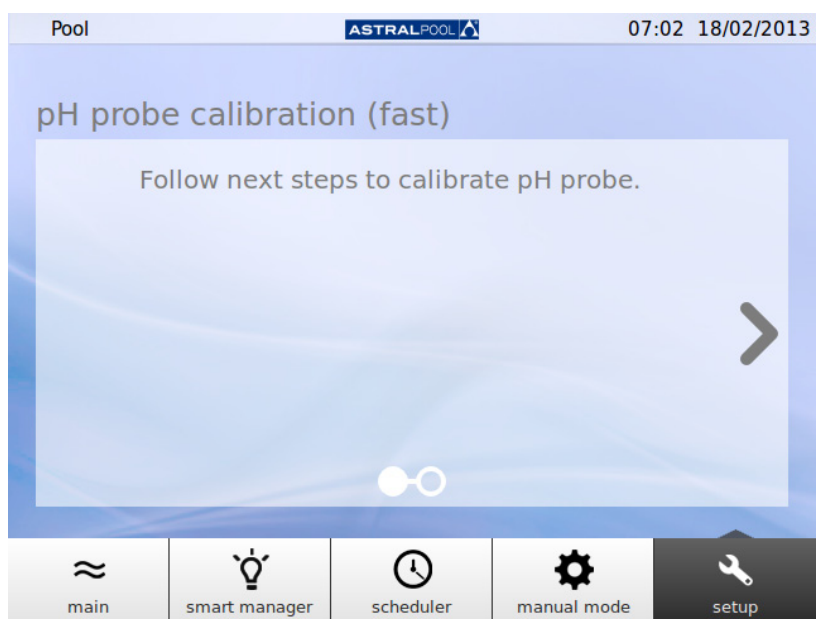

Figura 25: Calibração da sonda de pH (rápida)

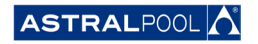

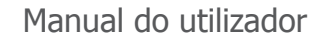

<span id="page-25-0"></span>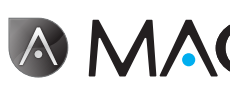

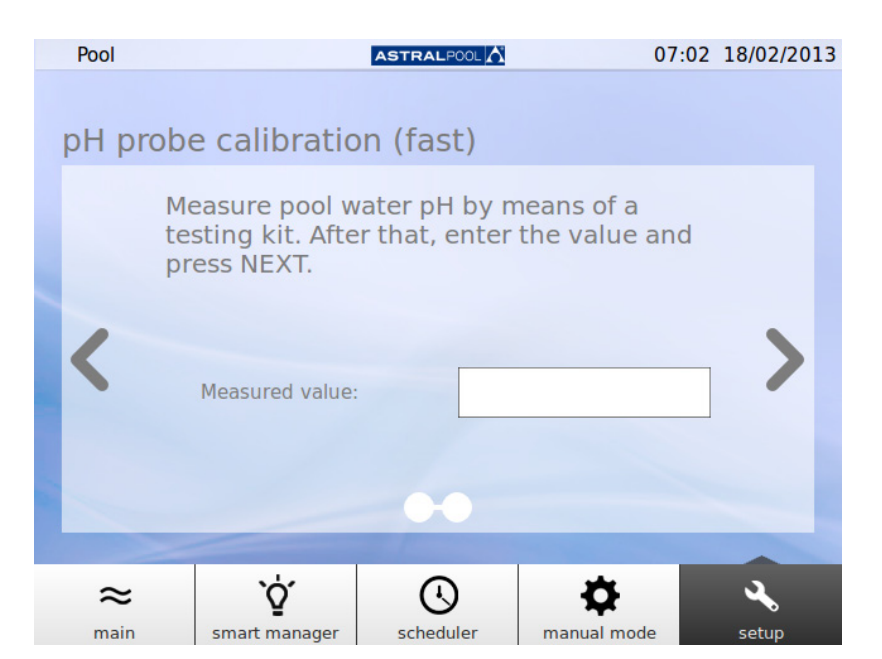

Figura 26: Calibração da sonda de pH (rápida)

Introduza o valor medido pelo seu kit de teste do pH externo para calibrar a sonda de pH.

6.4.1.2. Calibração standard do pH (sonda de cor azul)

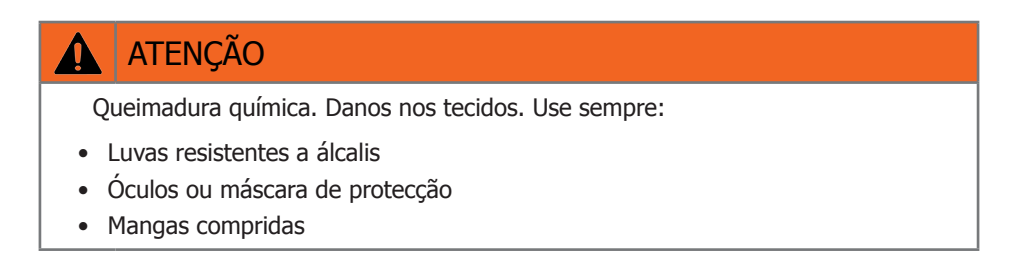

O método standard de calibração da sonda de pH conduzi-lo-á pelos passos seguintes para calibrar a sonda de pH:

- 1- Pare a bomba e feche a válvula de entrada e saída para piscina.
- 2- Remova a sonda do respectivo suporte e limpe-a com água abundante. Agite suavemente a sonda para eliminar gotas de água, introduza a sonda no interior da solução standard pH=7.0 (cor verde) e agite suavemente durante alguns segundos. Prima a tecla direita para efectuar a calibração.
- 3- Remova a sonda do respectivo suporte e limpe-a com água abundante. Agite suavemente a sonda para eliminar gotas de água, introduza a sonda no interior da solução standard pH=4.0 (cor vermelha) e agite suavemente durante alguns segundos. Prima a tecla direita para efectuar a calibração.
- 4- A calibração foi concluída com êxito. Insira a sonda novamente no suporte e não se esqueça de abrir a válvula para a piscina.

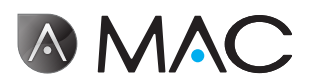

# <span id="page-26-0"></span>6.4.2. Calibração da sonda POR (sonda de cor vermelha)

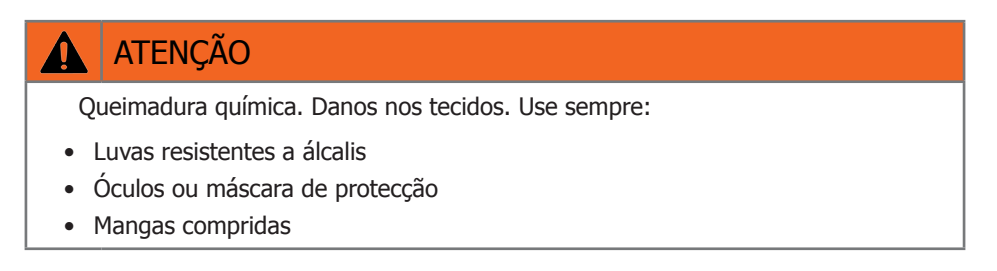

Primeiro, pare a bomba e feche a válvula de entrada para a piscina. Para calibrar a sonda POR, toque no símbolo "Calib. POR" e siga os passos:

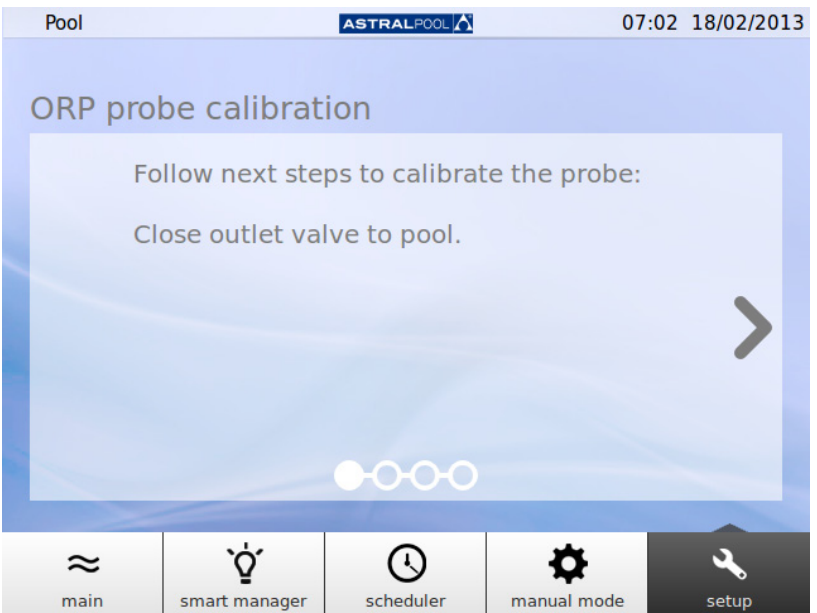

Figura 27: Fechar válvula de saída para a piscina

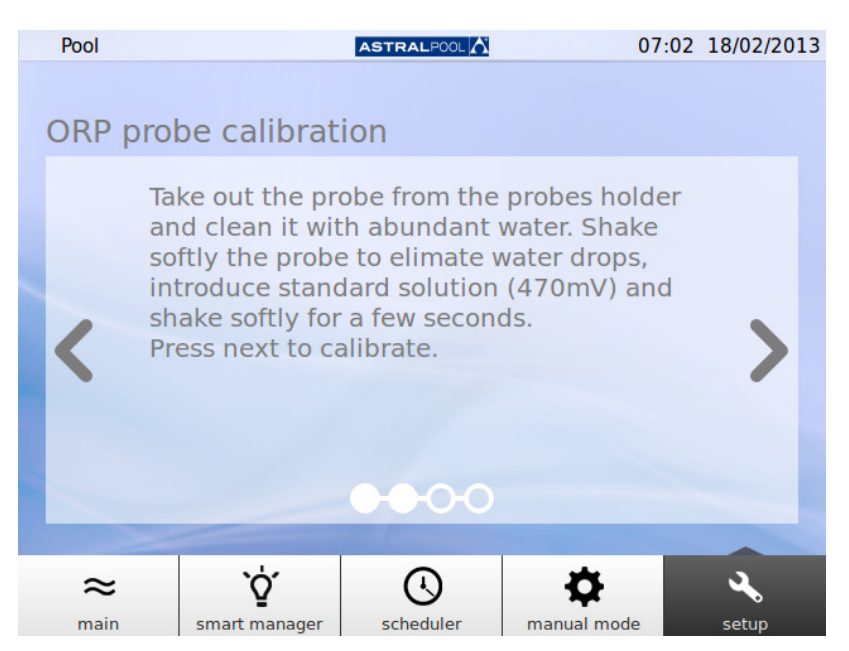

Figura 28: Introduzir solução standard

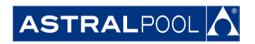

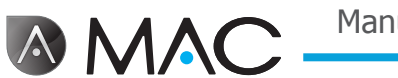

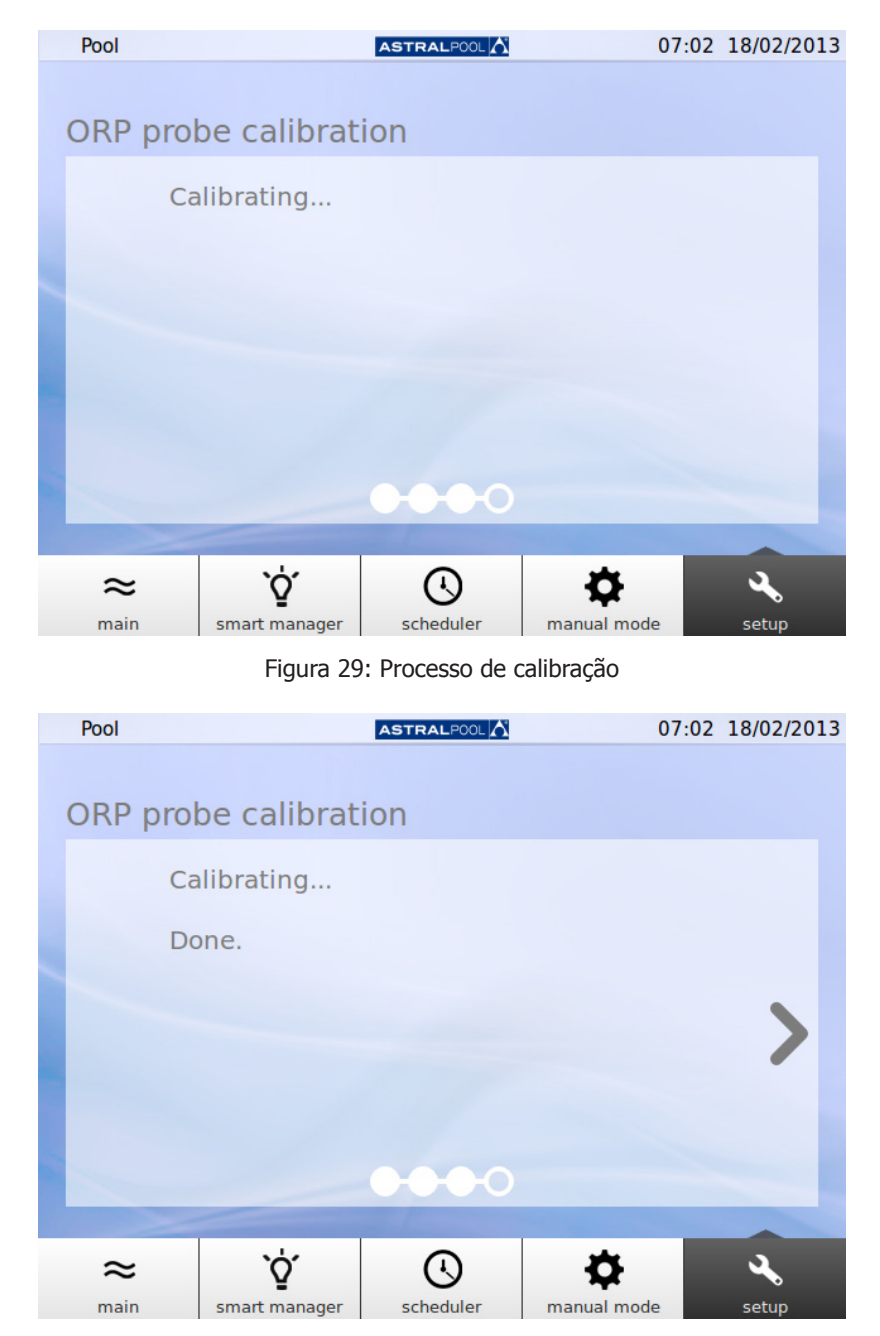

Figura 30: Processo de calibração

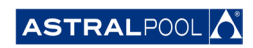

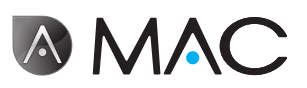

<span id="page-28-0"></span>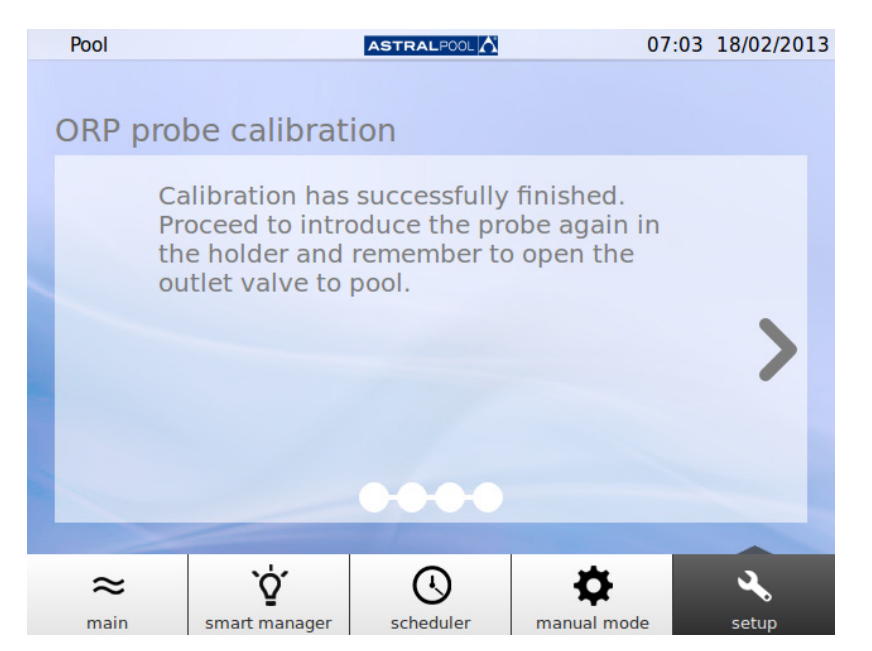

Figura 31: Calibração efectuada

# 6.5. Bomba de calor

A bomba de calor é um acessório opcional. Pode verificar o estado da bomba de aquecimento e alterar o valor de ajuste da temperatura a partir daqui. Agradecemos que contacte a AstralPool para mais informações no caso de pretender instalar uma bomba de calor.

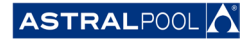

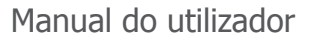

# 7. Modo de aspirador de piscina

<span id="page-29-0"></span>**AMA** 

O modo de aspirador de piscina destina-se à operação do Astral PoolMac com um aspirador de piscina a **vácuo**. Os outros tipos de aspiradores de piscina não necessitam do modo de aspirador de piscina.

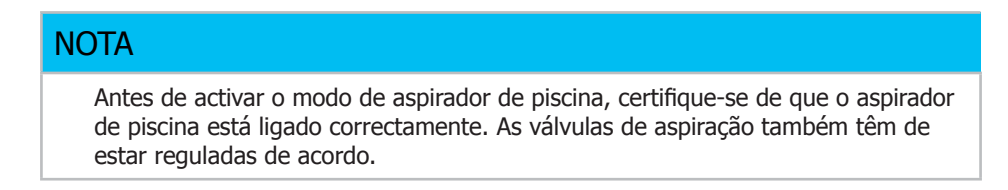

Para aceder ao modo de aspirador de piscina, toque no símbolo "Aspirar". Veja ["Ecrã principal" na página](#page-10-1)  [11.](#page-10-1) Toque em "Sim" para activar o modo de aspirador de piscina.

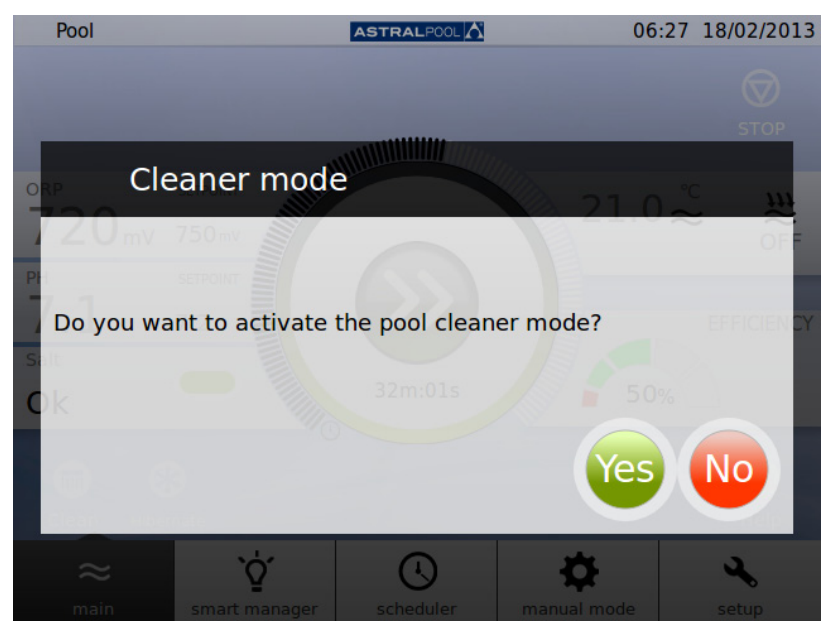

Figura 32: Modo de aspirador de piscina

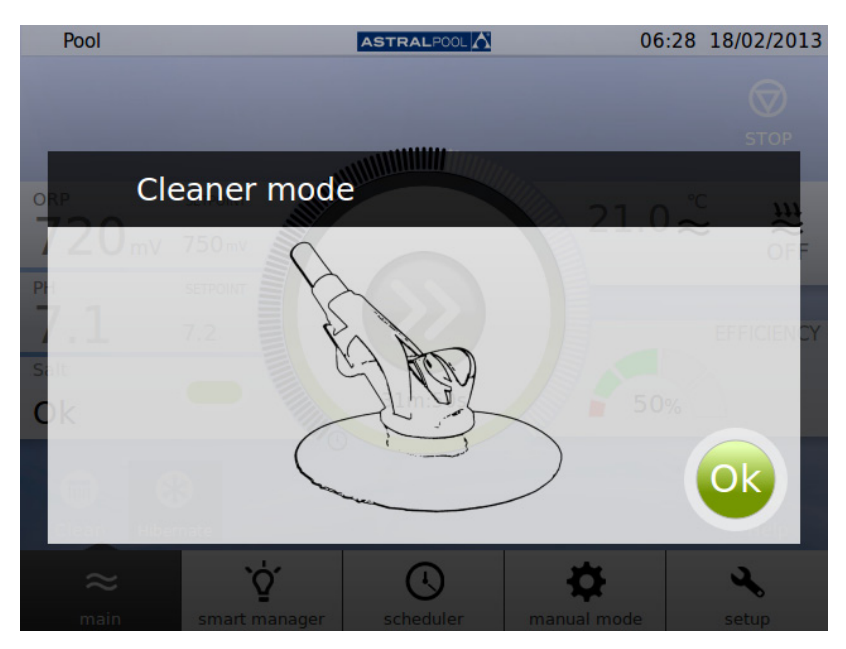

Figura 33: Modo de aspirador de piscina operacional

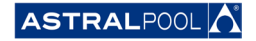

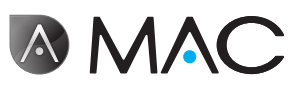

# <span id="page-30-0"></span>8. Hibernação

Quando não pretender usar a piscina por um longo período de tempo, por exemplo no Inverno, e desejar manter a água da piscina em boas condições, utilize o modo de hibernação. Toque no símbolo "Hibernar" para activar o processo.

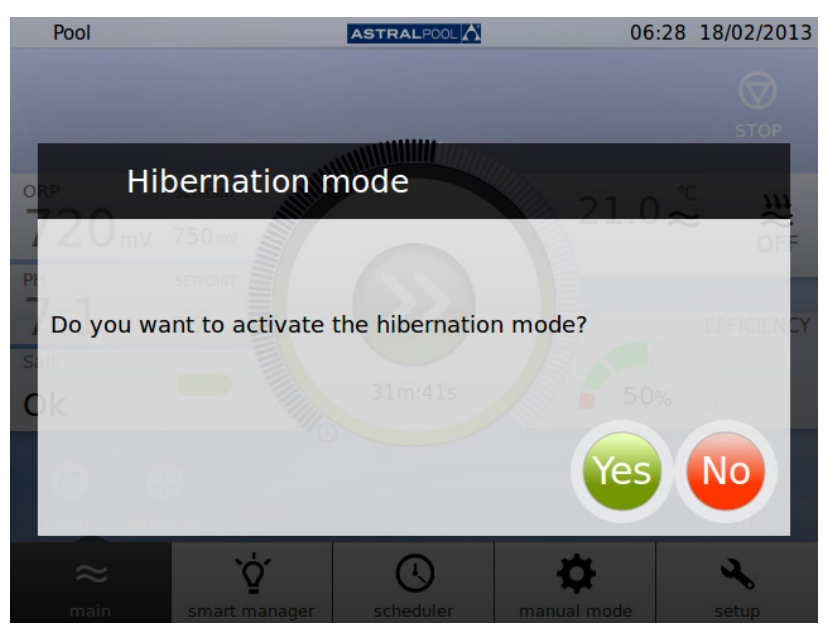

Figura 34: Confirmação do modo de hibernação

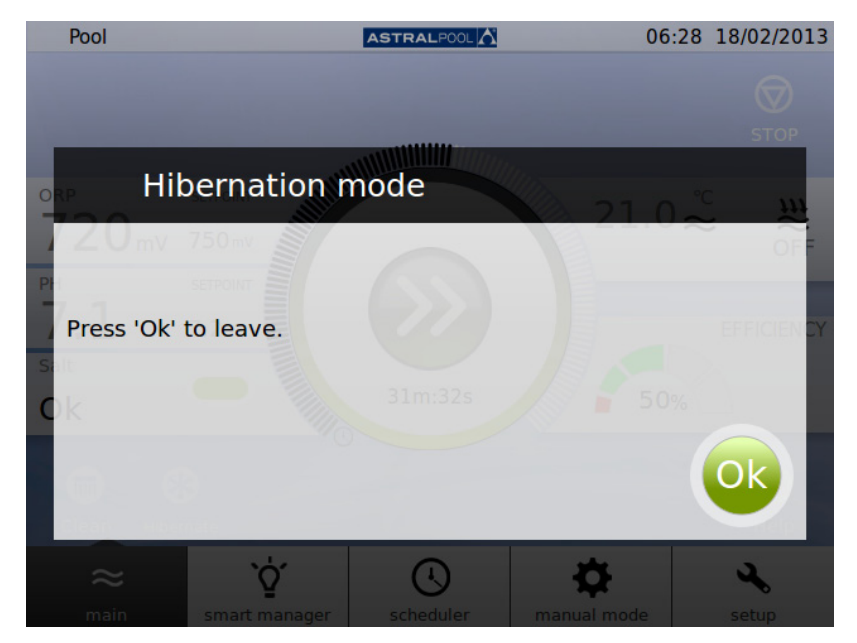

Figura 35: Modo de hibernação

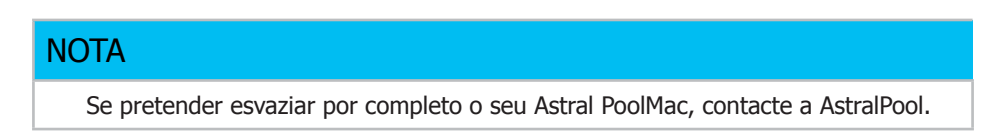

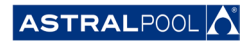

<span id="page-31-0"></span>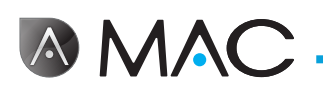

# 9. Limpar <sup>o</sup> pré-filtro

O pré-filtro previne a entrada de folhas ou objectos maiores na admissão de água da bomba, reduzindo a carga de trabalho do filtro principal. Manter o pré-filtro limpo ajuda a prolongar a vida útil da bomba de água.

Para limpar o pré-filtro:

- 1- Pare o Astral PoolMac.
- 2- Feche manualmente todas as válvulas, como indicado na tampa do pré-filtro do Astral PoolMac.
- 3- Levante a tampa lateral.
- 4- Rode a tampa cor de laranja no sentido contrário ao dos ponteiros do relógio para a abrir.
- 5- Remova a tampa transparente.
- 6- Agarre a pega do pré-filtro e puxe o pré-filtro para fora.
- 7- Limpe o pré-filtro e remova toda a sujidade com água limpa.
- 8- Coloque o pré-filtro novamente no seu lugar.
- 9- Coloque a tampa de plástico, certificando-se de que o O-ring está correctamente posicionado e em boas condições.
- 10- Rode a tampa cor-de-laranja no sentido dos ponteiros do relógio para a fechar.
- 11- Abra todas as válvulas manualmente.
- 12- Inicie novamente a filtração.

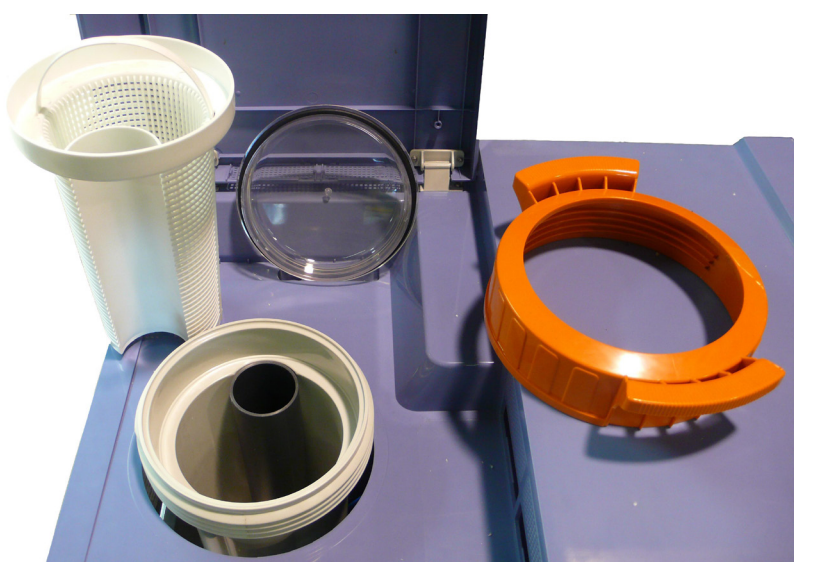

Figura 36: Elementos do pré-filtro

## **NOTA**

Limpe o pré-filtro pelo menos uma vez por semana, dependendo das condições da água. Recomendamos também inspecções visuais diárias através da tampa transparente.

Não utilize quaisquer dissolventes ou produtos de limpeza abrasivos para limpar os elementos do pré-filtro. Pode utilizar um detergente multiusos não abrasivo. Enxagúe com água limpa antes de voltar a colocar o pré-filtro no respectivo alojamento.

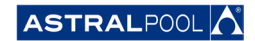

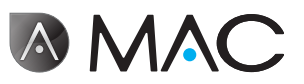

#### **EVIDENCE OF CONFORMITY / DECLARACIÓN DE CONFORMIDAD / DÉCLARATION DE CONFORMITÉ / KONFORMITÄTSERKLÄRUNG CONFORMITA / OVEREENSTEMMINGSVERKLARING / DECLARAÇÃO DE CONFORMIDADE**

- The products listed above are in compliance with the safety prescriptions:
	- 2006/42/EC Machine Directive Safety prescriptions.
	- 2004/108/EC Electromagnetic compatibility Directive.
	- 2006/95/EC Low voltage Directive.
	- 2000/14/EC Noise emission Directive.
	- Standards IEC EN 60335-1 and 60335-2-41.
	- 2002/95/EC European Directive (RoHS)
	- EN 13451, Swimming pool equipment. General safety requirements and test methods • DIN 19643-1, Treatment of water of swimming pools and
	- baths Part 1: General requirements
	- Harmonized standards applied, in particular:
		- o DIN EN 809
		- o EN ISO 14121-1 DIN EN 60034-1
- Los productos arriba enumerados se hallan conformes con :
	- Directiva de seguridad de máquinas 2006/42/CE.
	- Directiva de compatibilidad electromagnética 2004/108/CE.
	- Directiva de equipos de baja tensión 2006/95/CE.
	- Directiva de emisión sonora 2000/14/CE.
	- Normas IEC EN 60335-1 y 60335-2-41.
	- Directiva Europea 2002/95/CE (RoSH)
	- EN 13451, equipo de la piscina. Requisitos generales de seguridad y métodos de ensayo • DIN 19643-1, Tratamiento de agua de piscinas y baños -
	- Parte 1: Requisitos generales
	- Normas armonizadas aplicables, particularmente:
		- o DIN EN 809
		- $\circ$  EN ISO 14121-1 DIN EN 60034-1
		-
- Les produits énumérés ci-dessus sont conformes aux presciptions de sécurité:
	-
	- Directive de sécurité de machines 2006/42/CE. Directive de compatibilité électromagnétique 2004/108/CE.
	- Directive d´équipes de basse tension 2006/95/CE.
	- Directive d´émission sonore 2000/14/CE.
	- Norme Européenne IEC EN 60335-1 et 60335-2-41.
	- Directive Européenne 2002/95/CE (RoSH)
	- EN 13451, Piscine Equipements. Exigences générales de sécurité et méthodes d'essai
	- DIN 19643-1, traitement de l'eau des piscines et des bains Partie 1: Exigences générales
	- Normes harmonisés utilisées, notamment :
		- o DIN EN 809
		- o EN ISO 14121-1
		- o DIN EN 60034-1
- Die oben angeführten Produkte entsprechen den Sicherheitsbestimmungen:
	- Richlinie 2006/42/EWG über die Sicherheit von Maschinen.<br>• Richtlinie. 2004/108/EWG. über. elektromagnetische elektromagnetische Verträglichkeit.
	- Richtlinie 2006/95/EWG über die Sicherheit von elektrischen Betriebsmitteln (Niederspannungsrichtlinie).
	- Richtlinie 2000/14/EWG über Geräuschemissionen.
	- Normen IEC EN 60335-1 und 60335-2-41.
	- Europäischen Richtlinie 2002/95/EWG (RoSH).<br>• EN 13451. Schwimmbad Ausrüstung.
	- Schwimmbad Ausrüstung. Allgemeine sicherheitstechnische Anforderungen und Prüfverfahren<br>• DIN 19643-1, Aufbereitung von Schwimm-und
	- Aufbereitung Badebeckenwasser - Teil 1: Allgemeine Anforderungen
	- Angewendete harmonisierte Normen, insbesondere:
		- O DIN EN 809
		- O EN ISO 14121-1<br>
		o DIN EN 60034-1
		- DIN EN 60034-1

- I prodotti su elencati sono conformi al quanto segue:

- Direttiva sulla sicurezza delle macchine 2006/42/CE.
- 
- Direttiva sulla compatibilità elettromagnetica 2004/108/CE. Direttiva apparecchiatura in bassa tensione 2006/95/CE.
- Direttiva sulle emissioni sonore 2000/14/CE.
- Norme IEC EN 60335-1 e 60335-2-41. • Direttiva Europea 2202/95/CE (RoSH).
- 
- EN 13451, attrezzature piscina. Requisiti generali di sicurezza e metodi di prova • DIN 19643-1, Trattamento delle acque di piscine e vasche -
	- Parte 1: Requisiti generali
- Norme armonizzate applicate, in particolare:
	- O DIN EN 809
	-
	- O EN ISO 14121-1 DIN EN 60034-1
- De bovengenoemde produkten zijn conform de zekerheidsrichtlijnen:
	- De machinerichtlijn 2006/42/EEG
	- De richtlijn betreffende elektromagnetische compatibiliteit 2004/108/EEG
	- De laagspanningsrichtlijn 2006/95/EEG De geluidsrichtlijn 2000/14/EEG
	-
	- Normen IEC EN 60335-1 und 60335-2-41. • Europese Richtlijn 2992/95/EEG (RoSH).
	-
	- EN 13451, Zwembad apparatuur. Algemene veiligheidseisen en beproevingsmethoden
	- DIN 19643-1, Behandeling van het water van zwembaden en baden - Deel 1: Algemene eisen
	- toegepaste geharmoniseerde normen, in het bijzonder:
		-
		- O DIN EN 809
		- O EN ISO 14121-1 DIN EN 60034-1

- Os productos da lista acima estáo conformes as:

- Directiva de segurança de máquinas 2006/42//CE.
- Directiva de compatibilidade electromagnética 2004/108/CE.
- Directiva de equipamentos de baixa tensão 2006/95/CE.
- Directiva de emissão sonora 2000/14/CE.
- Normas IEC EN 60335-1 e 60335-2-41.
- Directiva Europeia 2002/95/CE (RoSH)
- EN 13451, equipamentos da piscina. Requisitos gerais de segurança e métodos de ensaio
- DIN 19643-1, tratamento de água de piscinas e banheiras Parte 1: Requisitos gerais
- Normas harmonizadas aplicadas, em particular:
	- - O DIN EN 809
		- $O$  EN ISO 14121-1 o DIN EN 60034-1
		-

Signed the present conformity evidence / Signe la présente déclaration / Firma la presente declaración / Firma la seguente dichiarazione / Unterzeichnet diese Erklärung / Assina a presente declaração:

Polinyà, 02/05/2013

Signature / Firma/ Unterschrift / Assinatura<br>And All **D. José Manuel Aquilue Ferrer**, Managing Director of Metalast **S.A.U.**

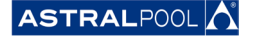

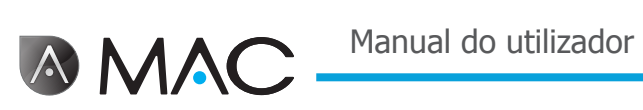

# **Notas**

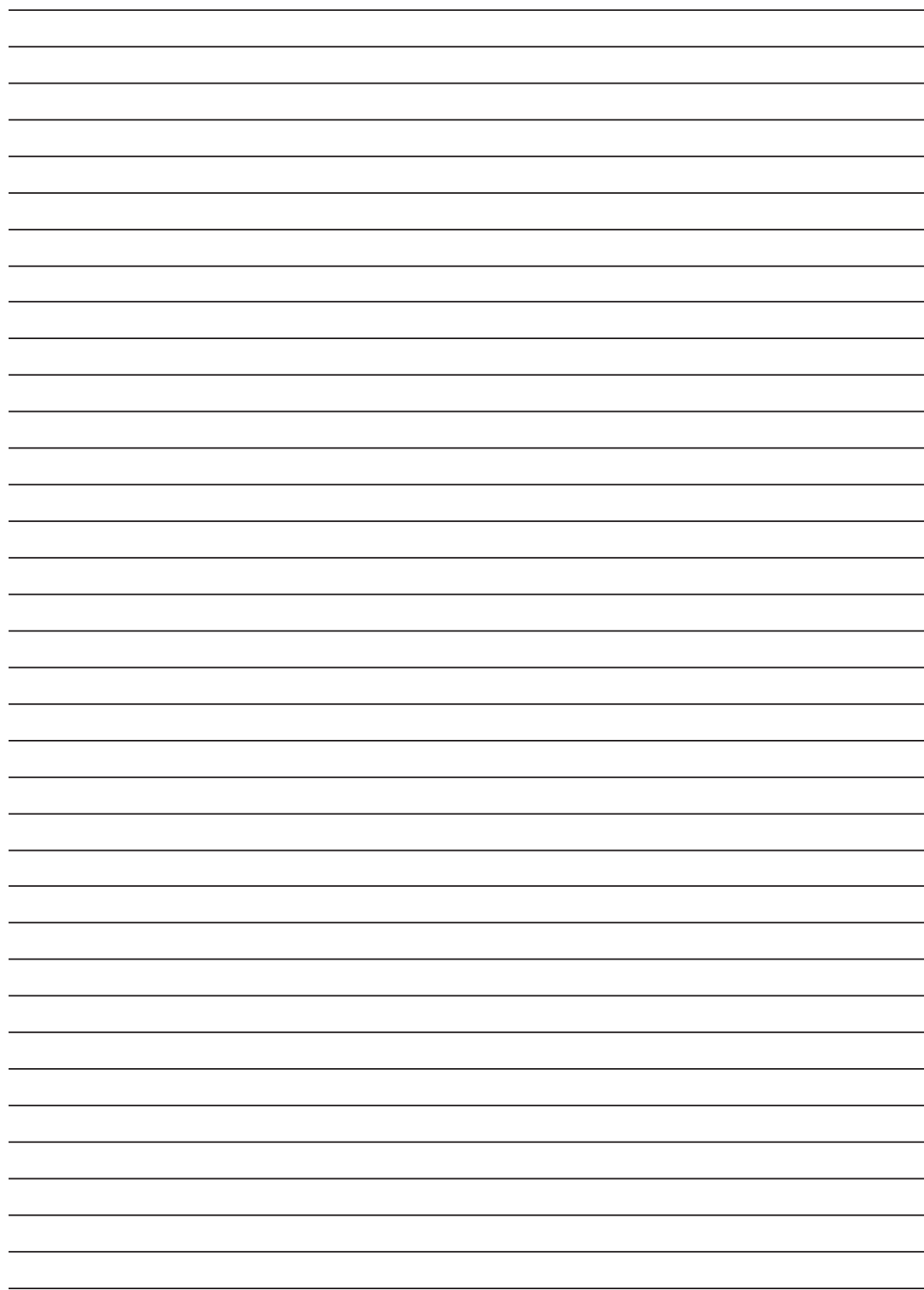

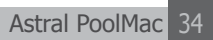

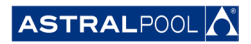

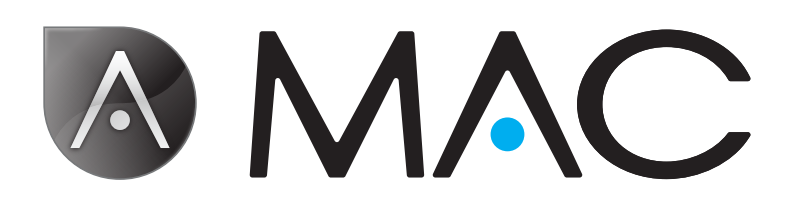

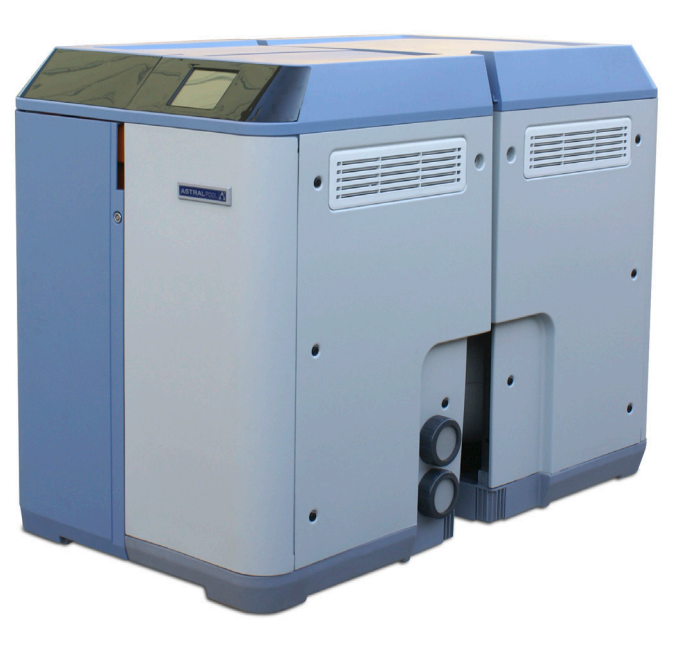

[info@astralpool.com](mailto:%20info%40astralpool.com) | [www.astralpool.com](http://www.astralpool.com) 56748-0015-00

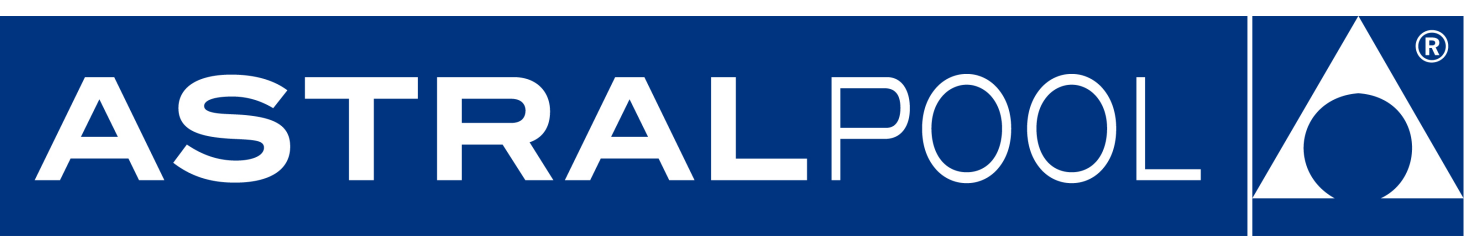